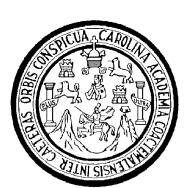

Universidad de San Carlos de Guatemala Facultad de Ingeniería Escuela de Ingeniería en Ciencias y Sistemas

# **PUBLICACIÓN WEB DEL SITIO WWW.OCWITGT.ORG PARA INFORMACIÓN ACADÉMICA DE LA CARRERA DE INGENIERÍA EN CIENCIAS Y SISTEMAS DE LA UNIVERSIDAD DE SAN CARLOS DE GUATEMALA**

# **Zintya Fernanda Villatoro Chacón Wendy del Socorro Lemus Martínez**

Asesorado por el Ing. Jorge Armín Mazariegos Rabanales

Guatemala, junio de 2009

### UNIVERSIDAD DE SAN CARLOS DE GUATEMALA

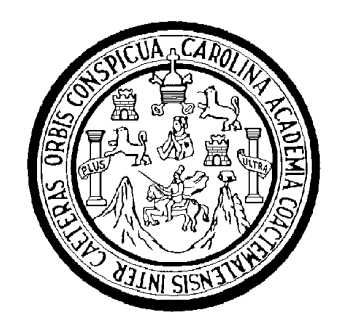

FACULTAD DE INGENIERÍA

## **PUBLICACIÓN WEB DEL SITIO WWW.OCWITGT.ORG PARA INFORMACIÓN ACADÉMICA DE LA CARRERA DE INGENIERÍA EN CIENCIAS Y SISTEMAS DE LA UNIVERSIDAD DE SAN CARLOS DE GUATEMALA**

TRABAJO DE EPS

PRESENTADO A LA JUNTA DIRECTIVA DE LA FACULTAD INGENIERÍA POR:

**ZINTYA FERNANDA VILLATORO CHACÓN WENDY DEL SOCORRO LEMUS MARTÍNEZ** ASESORADO POR EL ING. JORGE ARMÍN MAZARIEGOS RABANALES

AL CONFERÍRSELE EL TÍTULO DE

## **INGENIERA EN CIENCIAS Y SISTEMAS**

GUATEMALA, JUNIO DE 2009

#### UNIVERSIDAD DE SAN CARLOS DE GUATEMALA FACULTAD DE INGENIERÍA

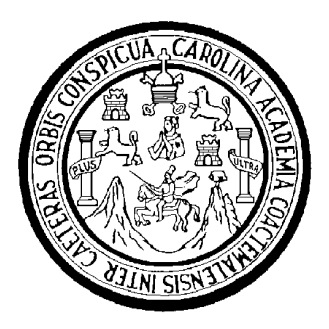

#### **NÓMINA DE JUNTA DIRECTIVA**

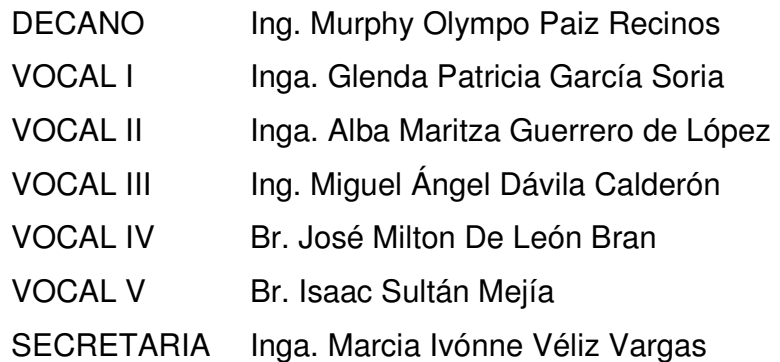

#### **TRIBUNAL QUE PRACTICÓ EL EXÁMEN GENERAL PRIVADO**

DECANO Ing. Murphy Olympo Paiz Recinos EXAMINADOR Ing. Marlon Perez Turk EXAMINADORA Inga. Floriza Felipa Ávila Pesquera de Medinilla EXAMINADORA Inga. Sonia Casteñeda SECRETARIA Inga. Marcia Ivónne Véliz Vargas

### HONORABLE TRIBUNAL EXAMINADOR

Cumpliendo con los preceptos que establece la ley de la Universidad de San Carlos de Guatemala, presento a su consideración mi trabajo de graduación titulado:

PUBLICACIÓN WEB DEL SITIO WWW.OCWITGT.ORG PARA INFORMACIÓN ACADÉMICA DE LA CARRERA DE INGENIERÍA EN CIENCIAS Y SISTEMAS DE LA UNIVERSIDAD DE SAN **CARLOS DE GUATEMALA.** 

tema que me fuera asignado por la Dirección de la Escuela de Ingeniería en Ciencias y Sistemas, en enero de 2008.

Zintya Fernanda Villatoro Chacón

Wendy Del Socorro Lemus Martínez

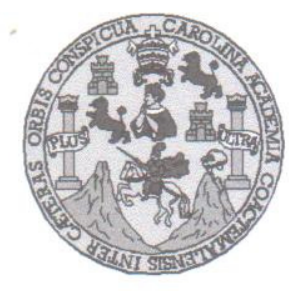

UNIVERSIDAD DE SAN CARLOS DE GUATEMALA **FACULTAD DE INGENIERIA ESCUELA DE CIENCIAS Y SISTEMAS** 

Guatemala, 15 de Abril de 2009

Inga. Norma Ileana Sarmiento **Directora Unidad de EPS** Presente

Por medio de la presente, hago de su conocimiento que he revisado el trabajo de graduación de las estudiantes ZINTYA FERNANDA VILLATORO CHACÓN y WENDY DEL "PUBLICACIÓN **WEB** DEL **SITIO** MARTÍNEZ titulado SOCORRO LEMUS WWW.OCWITGT.ORG PARA INFORMACIÓN ACADÉMICA DE LA CARRERA DE INGENIERÍA EN CIENCIAS Y SISTEMAS DE LA UNIVERSIDAD DE SAN CARLOS DE GUATEMALA", y a mi criterio el mismo cumple con los objetivos propuestos para su desarrollo, según el protocolo.

Atentamente,

Jorge Armin Mazariegos Rabanales ING. EN CIENCIAS Y SISTEMAS **INISTRABOR DE TECNOLOGIA** Ing. Jorge Armin/Mazariegos Rabamaleso 5547 Asesor EPS

UNIVERSIDAD DE SAN CARLOS DE GUATEMALA

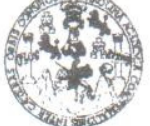

**FACULTAD DE INGENIERÍA** 

**UNIDAD DE EPS** 

Guatemala, 29 de abril de 2009. REF.EPS.DOC.647.04.09.

Inga. Norma Ileana Sarmiento Zeceña de Serrano Directora Unidad de EPS Facultad de Ingeniería Presente

Estimada Ingeniera Sarmiento Zeceña.

Por este medio atentamente le informo que como Supervisora de la Práctica del Ejercicio Profesional Supervisado, (E.P.S) de las estudiantes universitarias de la Carrera de Ingeniería en Ciencias y Sistemas, Wendy del Socorro Lemus Martínez Carné No. 200112860 y Zintya Fernanda Villatoro Chacón Carné No. 200112914 procedí a revisar el informe final, cuyo "PUBLICACIÓN **SITIO** www.ocwitgt.org PARA título  $ES$ **WEB** DEL INFORMACIÓN ACADÉMICA DE LA CARRERA DE INGENIERÍA EN CIENCIAS Y SISTEMAS DE LA UNIVERSIDAD DE SAN CARLOS DE GUATEMALA".

En tal virtud, LO DOY POR APROBADO, solicitándole darle el trámite respectivo.

Sin otro particular, me es grato suscribirme.

FFAPdM/RA

Atentamente,

"Hd y Enseñad a Todos" Inga. Floriza Felipa Avila Pesquera de Medinilla Supervisora de EPS Área de Ingeniería en Ciencias y Sistemas Carlos de Gu MESOR (A) - SUPERVISOR (A) DE EPS Unidad da Práctises de Ingoniería y Facultad de Ingenie

Edificio de EPS, Facultad de Ingeniería, Universidad de San Carlos de Guatemala, Ciudad Universitaria, zona 12. Teléfono directo: 2442-3509.

**UNIVERSIDAD DE SAN CARLOS** DE GUATEMALA

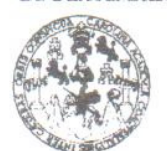

**FACULTAD DE INGENIERÍA** 

**UNIDAD DE EPS** 

Guatemala, 29 de abril de 2009. REF.EPS.D.243.04.09.

Ing. Marlon Antonio Pérez Turck Director Escuela de Ingeniería Ciencias y Sistemas Facultad de Ingeniería Presente

Estimado Ingeniero Perez Turck.

Por este medio atentamente le envío el informe final correspondiente a la práctica del Ejercicio Profesional Supervisado, (E.P.S) titulado "PUBLICACIÓN WEB DEL SITIO www.ocwitgt.org PARA INFORMACIÓN ACADÉMICA DE LA CARRERA DE INGENIERÍA EN CIENCIAS Y SISTEMAS DE LA UNIVERSIDAD DE SAN CARLOS DE GUATEMALA", que fue desarrollado por las estudiantes universitarias Wendy del Socorro Lemus Martínez Carné No. 200112860 y Zintya Fernanda Villatoro Chacón Carné No. 200112914 quienes fueron debidamente asesoradas por el Ing. Jorge Armin Mazariegos y supervisadas por la Inga. Floriza Felipa Ávila Pesquera de Medinilla

Por lo que habiendo cumplido con los objetivos y requisitos de ley del referido trabajo y existiendo la aprobación del mismo por parte del Asesor y de la Supervisora de EPS, en mi calidad de Directora apruebo su contenido solicitándole darle el trámite respectivo.

Sin otro particular, me es grato suscribirme.

Atentamente, "Hd y Enseñad a Todos"

Inga. Norma Ileana S rano Zeceña de Directora Line 1 de **DIRECCION** Unidad de Prácticas de Ingen acultad de Ingen

NISZ/ra

Edificio de EPS, Facultad de Ingeniería, Universidad de San Carlos de Guatemala, Ciudad Universitaria, zona 12. Teléfono directo: 2442-3509.

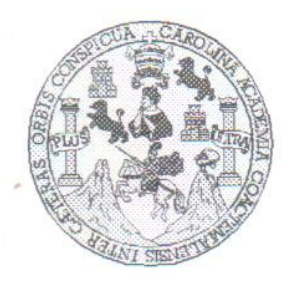

Universidad San Carlos de Guatemala Facultad de Ingeniería Escuela de Ingeniería en Ciencias y Sistemas

Guatemala, 27 de Abril de 2009

Ingeniero Marlon Antonio Pérez Turk Director de la Escuela de Ingeniería En Ciencias y Sistemas

Respetable Ingeniero Pérez:

Por este medio hago de su conocimiento que he revisado el trabajo de graduación-EPS de las estudiantes ZINTYA FERNANDA VILLATORO CHACON Y WENDY DEL SOCORRO LEMUS MARTINEZ, titulado: "PUBLICACION WEB DEL SITIO WWW.OCWITGT.ORG PARA INFORMACION ACADEMICA DE LA CARRERA DE INGENIERIA EN CIENCIAS Y SISTEMAS DE LA UNIVERSIDAD DE SAN CARLOS DE GUATEMALA", y a mi criterio el mismo cumple con los objetivos propuestos para su desarrollo, según el protocolo.

Al agradecer su atención a la presente, aprovecho la oportunidad para suscribirme,

Atentamente.

Ing. Carlos Altredo Azurdia Coordinador de Privados evisión de Trabajos de Graduación ACION

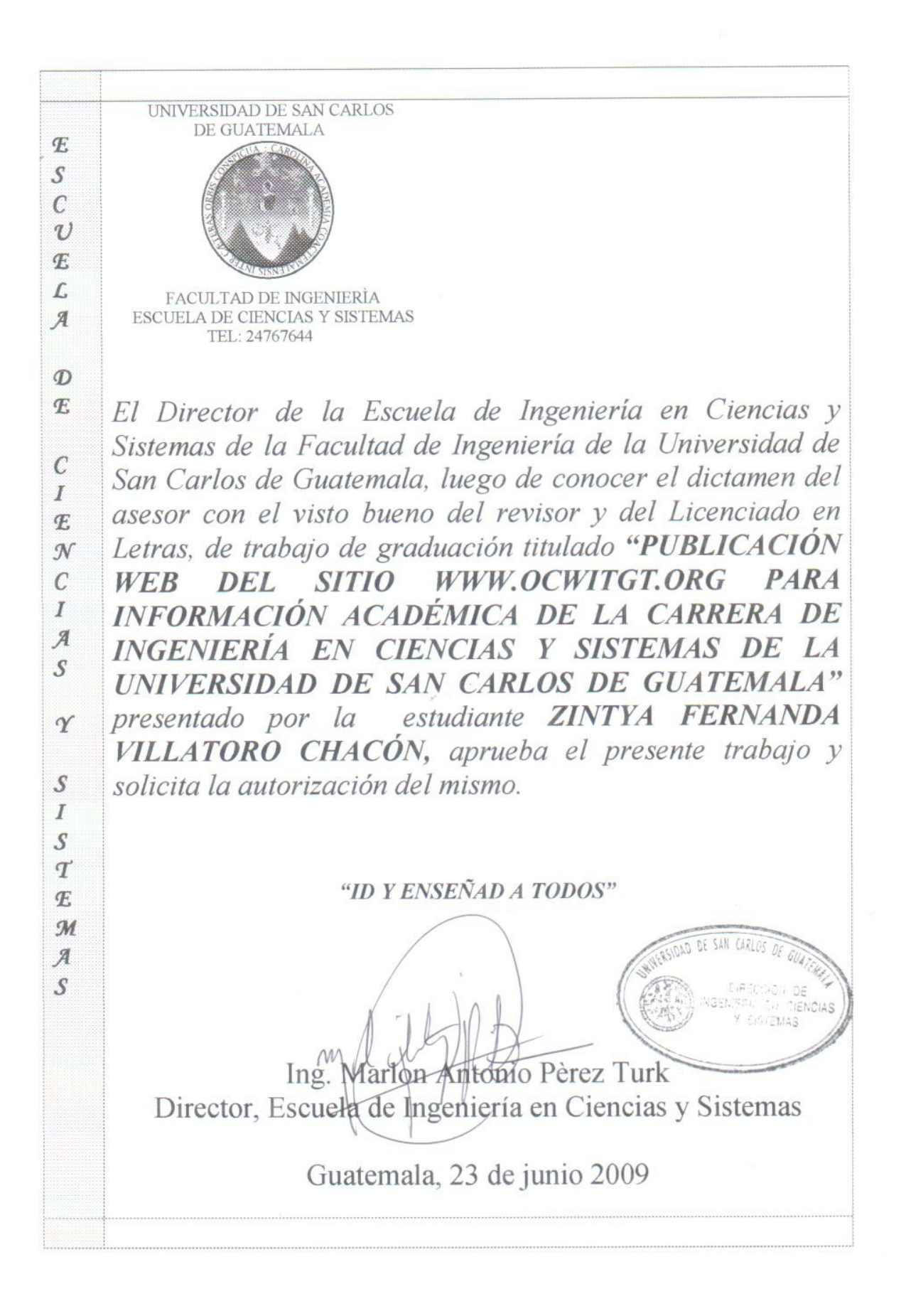

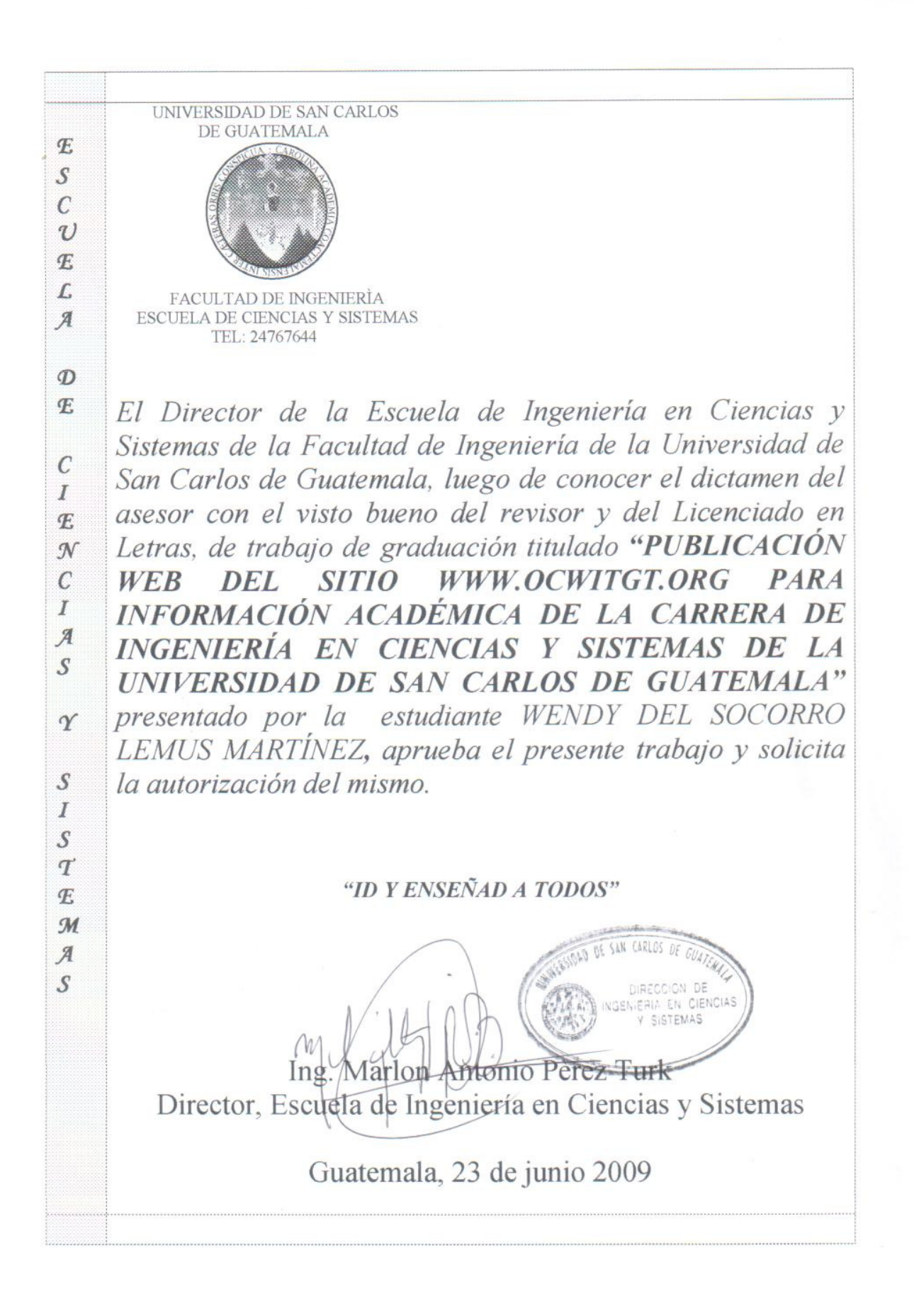

Universidad de San Carlos de Guatemala

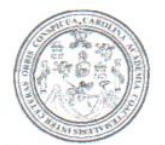

Facultad de Ingeniería Decanato

Ref. DTG.227.2009

El Decano de la Facultad de Ingeniería de la Universidad de San Carlos de Guatemala, luego de conocer la aprobación por parte del Director de la Escuela de Ingeniería en Ciencias y Sistemas, al trabajo PUBLICACIÓN WEB DEL SITIO de graduación titulado: WWW.OCWITGT.ORG PARA INFORMACIÓN ACADÉMICA DE LA CARRERA DE INGENIERÍA EN CIENCIAS Y SISTEMAS DE LA UNIVERSIDAD DE SAN CARLOS DE GUATEMALA, presentado por las estudiantes universitarias Zintya Fernanda Villatoro Chacón y Wendy del Socorro Lemus Martínez, procede a la autorización para la impresión del mismo.

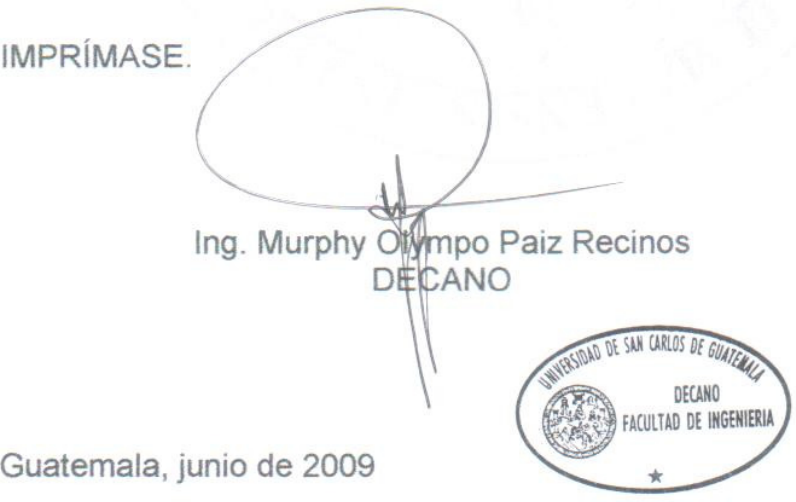

/gdech

## **AGRADECIMIENTOS A:**

Comenzaré agradeciéndole a Diosito y a la Virgen María, por guiarme, cuidarme y darme todas las herramientas para que con ello alcance cada una de las metas en mi vida.

Mi casa de estudios Universidad de San Carlos de Guatemala y a todos los que contribuyeron en mi formación.

Mis padres: Miriam y Leonel, los cuales con su amor, paciencia, comprensión y sacrificio me han educado de una forma correcta para ser una mejor persona día con día.

Mis hermanas: Alejandra, Daniela y Andrea, por su amor y paciencia. ya que con ello han logrado soportar cada una de mis ocurrencias.

Toda mi familia que no importando cuanto sea la distancia, se mantiene un cariño y tiempo para convivir de alguna forma con los demás y con ello seguir manteniendo a nuestra familia unida.

Todos mis amigos que han y forman parte de mi vida, gracias por todo su apoyo, cariño sincero, por dejarme aprender de ustedes y por el tiempo que han compartido conmigo.

Cada una de las personas que han pasado en mi vida por muy corto que haya sido el tiempo, fue el suficiente para aprender de ustedes. Muchas gracias por ello.

**Zintya Fernanda Villatoro Chacón** 

## **ACTO QUE DEDICO A:**

Diosito y La Virgen María, por el gran amor y fe en la humanidad; por guiar mi camino para alcanzar una meta más de las que aún hay muchas más.

Mis padres: Miriam y Leonel, con todo mi amor y admiración; por su amor, apoyo y toda la confianza depositada en mí para realizar esta meta, para ustedes esto es uno de los frutos de la semillita que han sembrado en mí.

Mis hermanas: Alejandra, Daniela y Andrea, con todo mi amor, ya que formaron parte de esta meta con todo su apoyo.

Toda mi familia y a todas aquellas personas que de una u otra forma formaron parte de esta meta que el día de hoy puedo decir que ha sido alcanzada.

**Zintya Fernanda Villatoro Chacón** 

## **AGRADECIMIENTOS A:**

Son muchas las personas a las que me gustaría agradecer, unas siguen siendo parte de mi vida, otras pasaron durante una de las etapas más importantes de ella. A todas esas personas "Gracias", porque de cada una he aprendido algo que me ha hecho mejor persona.

Mi mami, por su amor incondicional, por ser la mejor mami del mundo, por su apoyo, sus consejos y porque aunque lejos ha estado a mi lado siempre. A mi papi, por creer en mí, por su confianza, por sus sabios consejos y su apoyo incondicional en todos los aspectos de mi vida.

Mi hermano Selvin, por todo el apoyo que siempre me ha dado, por guiarme por el camino hasta aquí, Gracias hermanito.

Mis amigos, Jorge Mario, Joaquín, Juan Manuel, Mónica, Víctor y Zintya, por su amistad, apoyo, ánimo y compañía desde que formamos parte de "La Casa Mas Famosa" hasta ahora.

**Wendy Lemus Martínez** 

## **ACTO QUE DEDICO A:**

Dios por ser bueno, paciente y misericordioso, por permitirme alcanzar todos mis logros y por tenerme en tus manos, este trabajo es para ti.

Mis padres María Magdalena Martínez y Antonio Lemus Chinchilla, por la fe que depositaron en mí, porque de no ser por ellos, esto no sería posible; por el apoyo incondicional que me brindan y por todo el amor que me dan.

Mis hermanos, Selvin, Karla y Yessica, por el ejemplo, apoyo y comprensión para su hermanita.

**Wendy Lemus Martínez** 

# ÍNDICE GENERAL

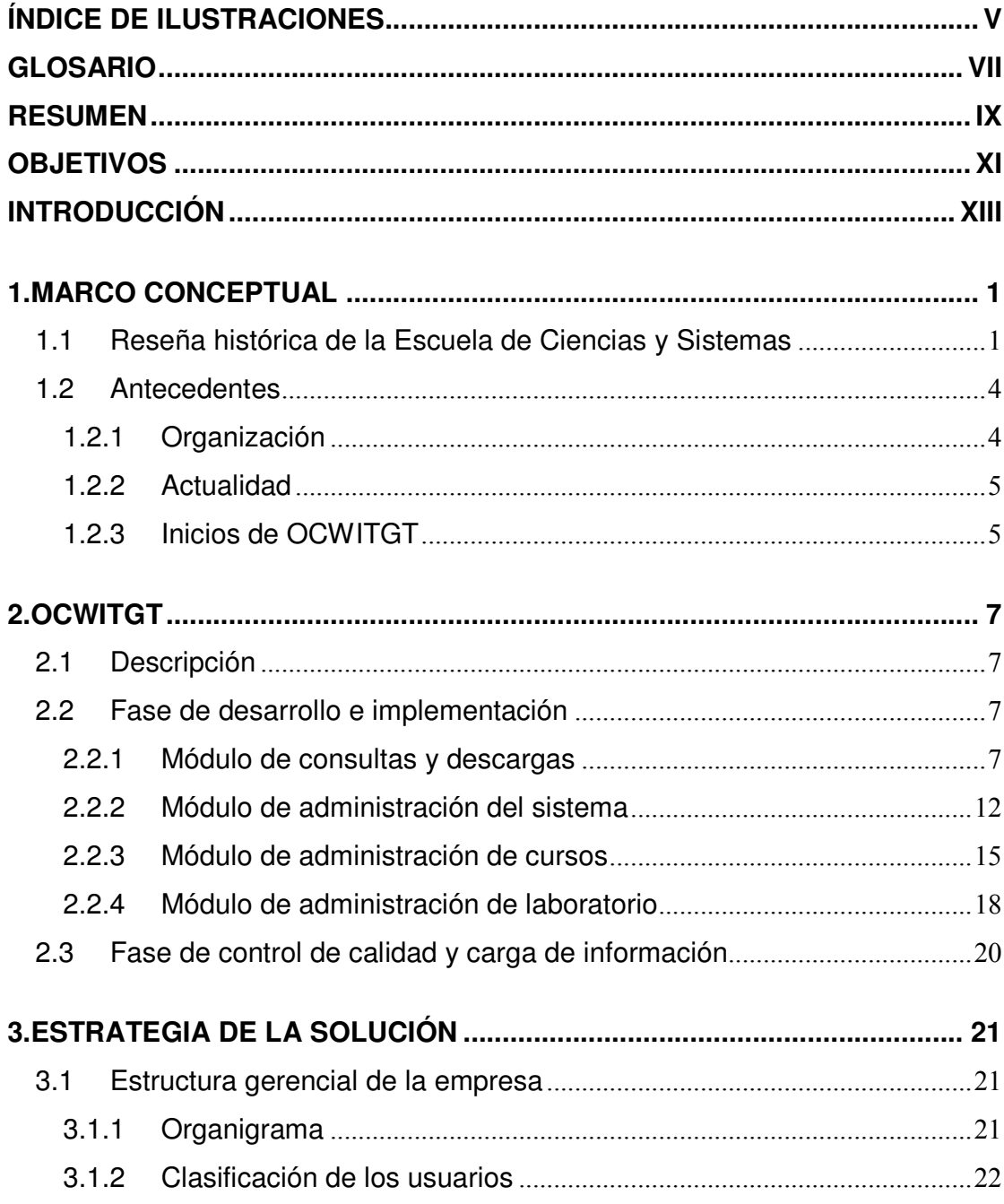

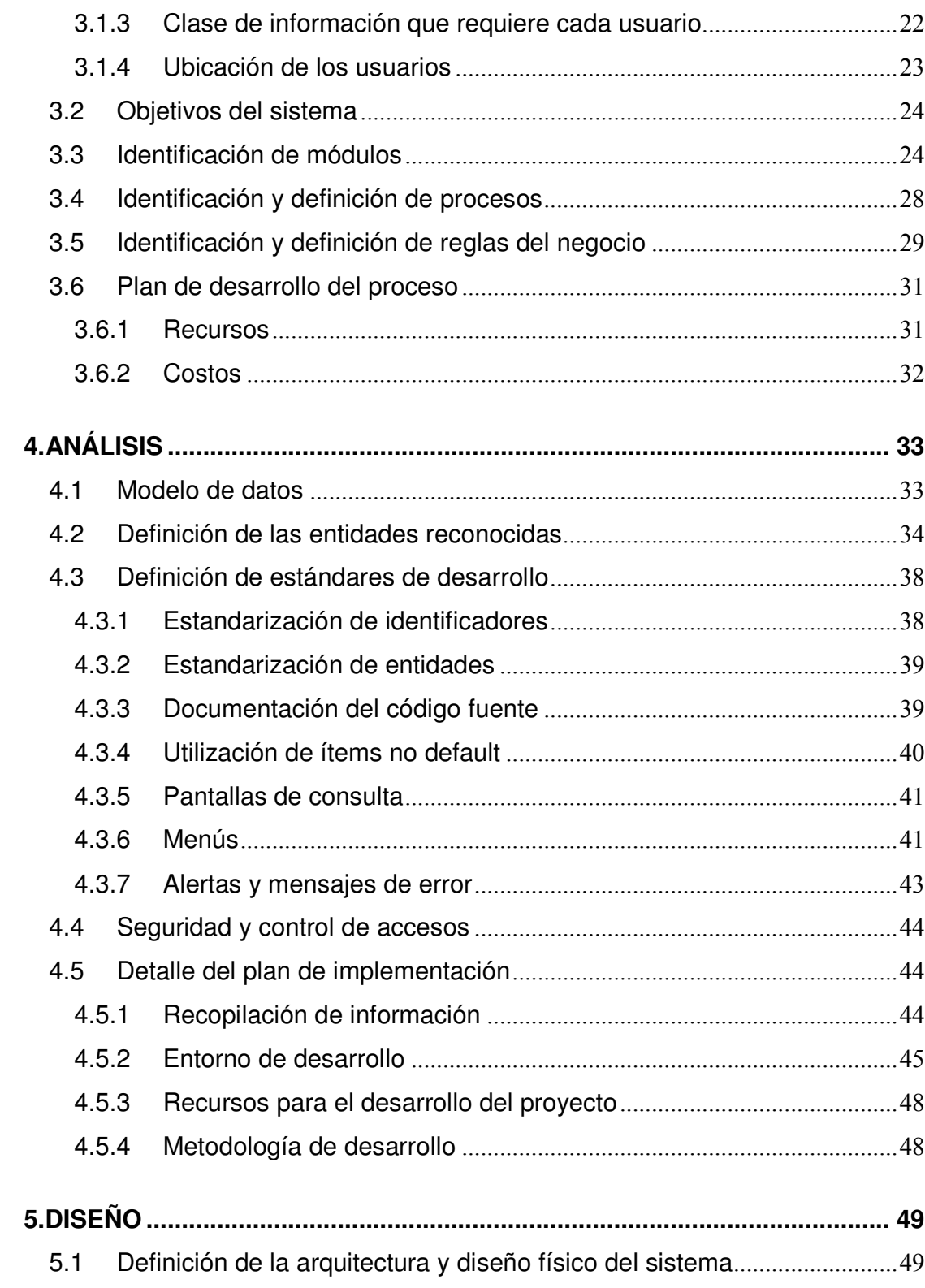

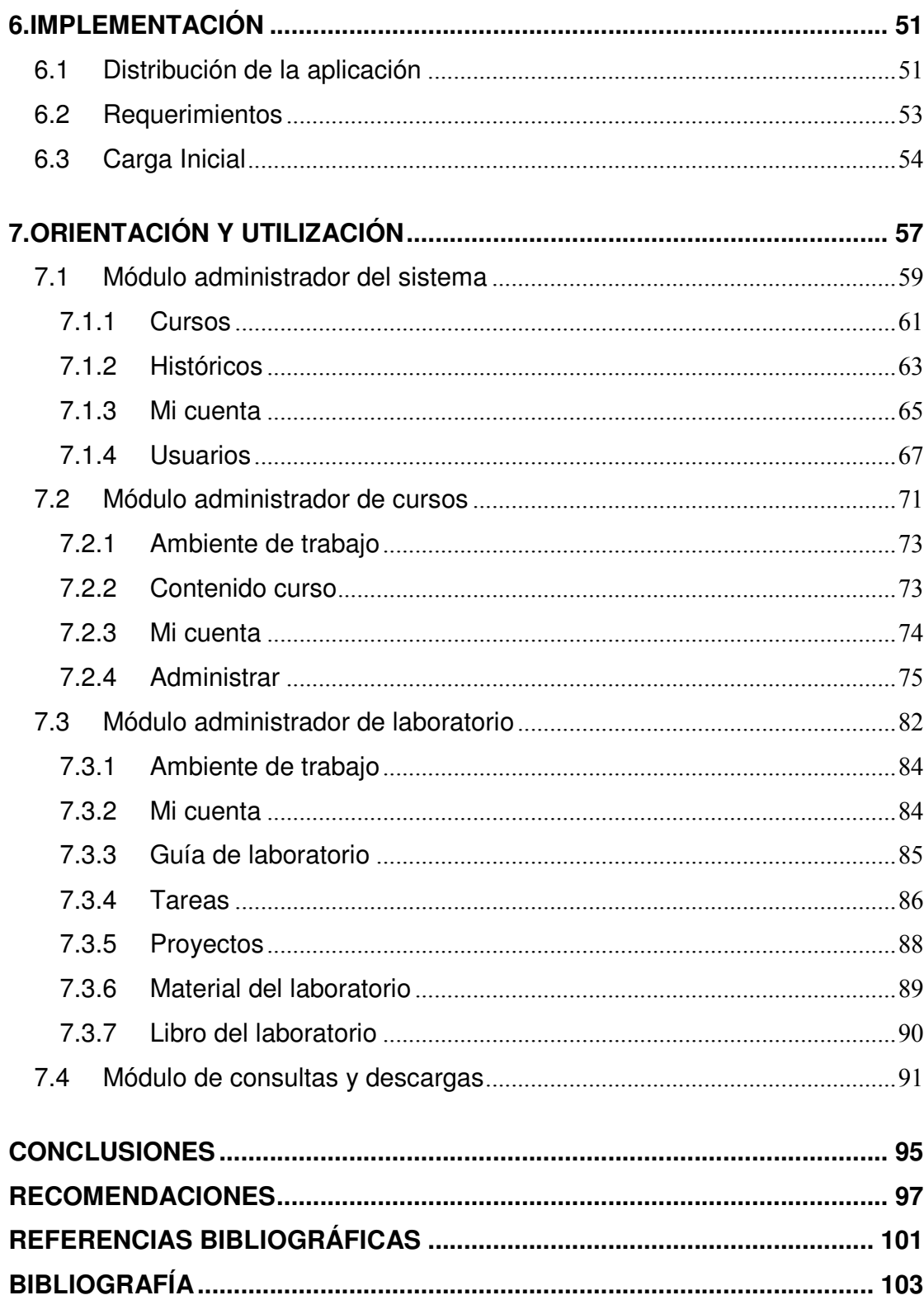

# **ÍNDICE DE ILUSTRACIONES**

## **FIGURAS**

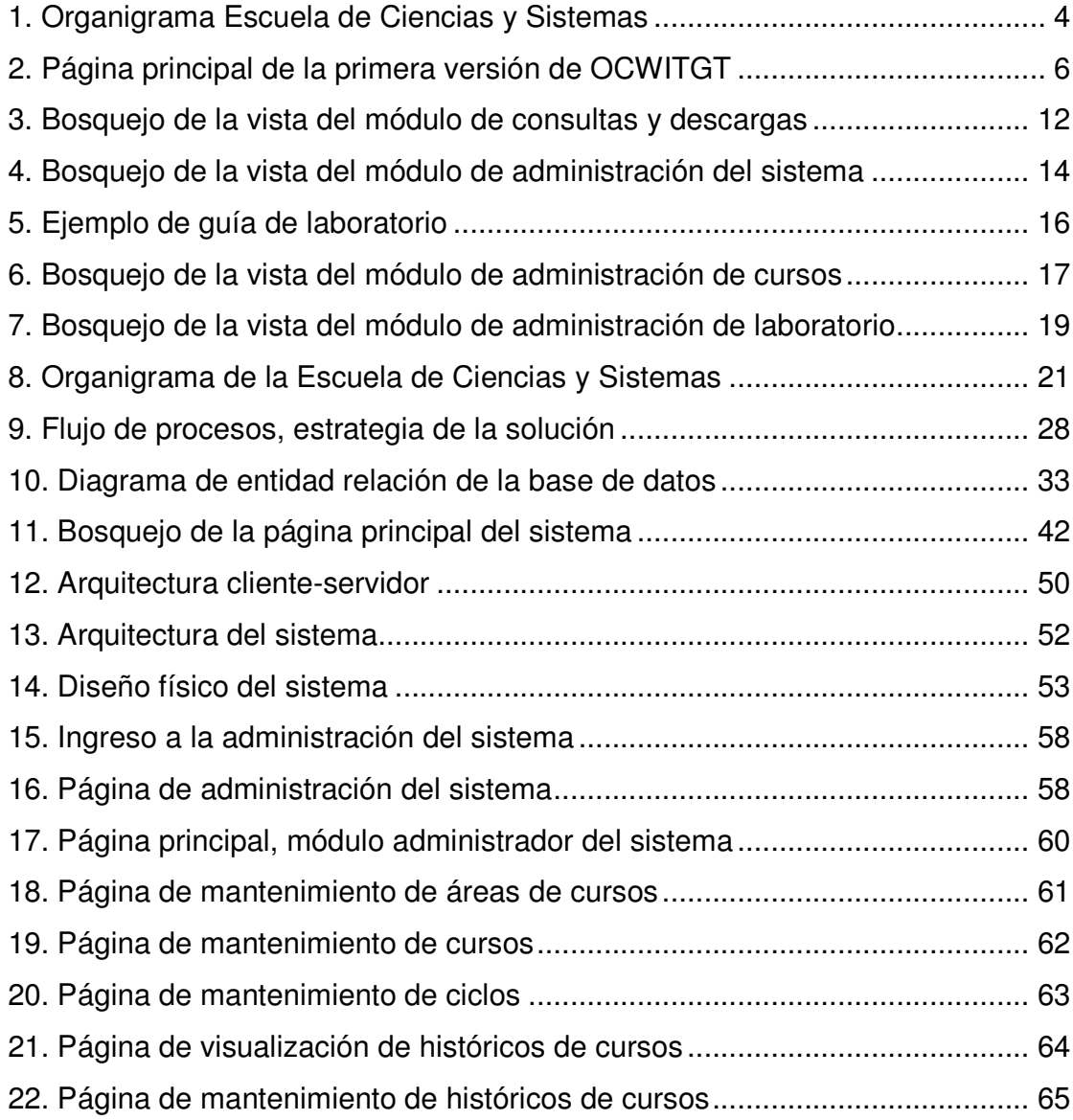

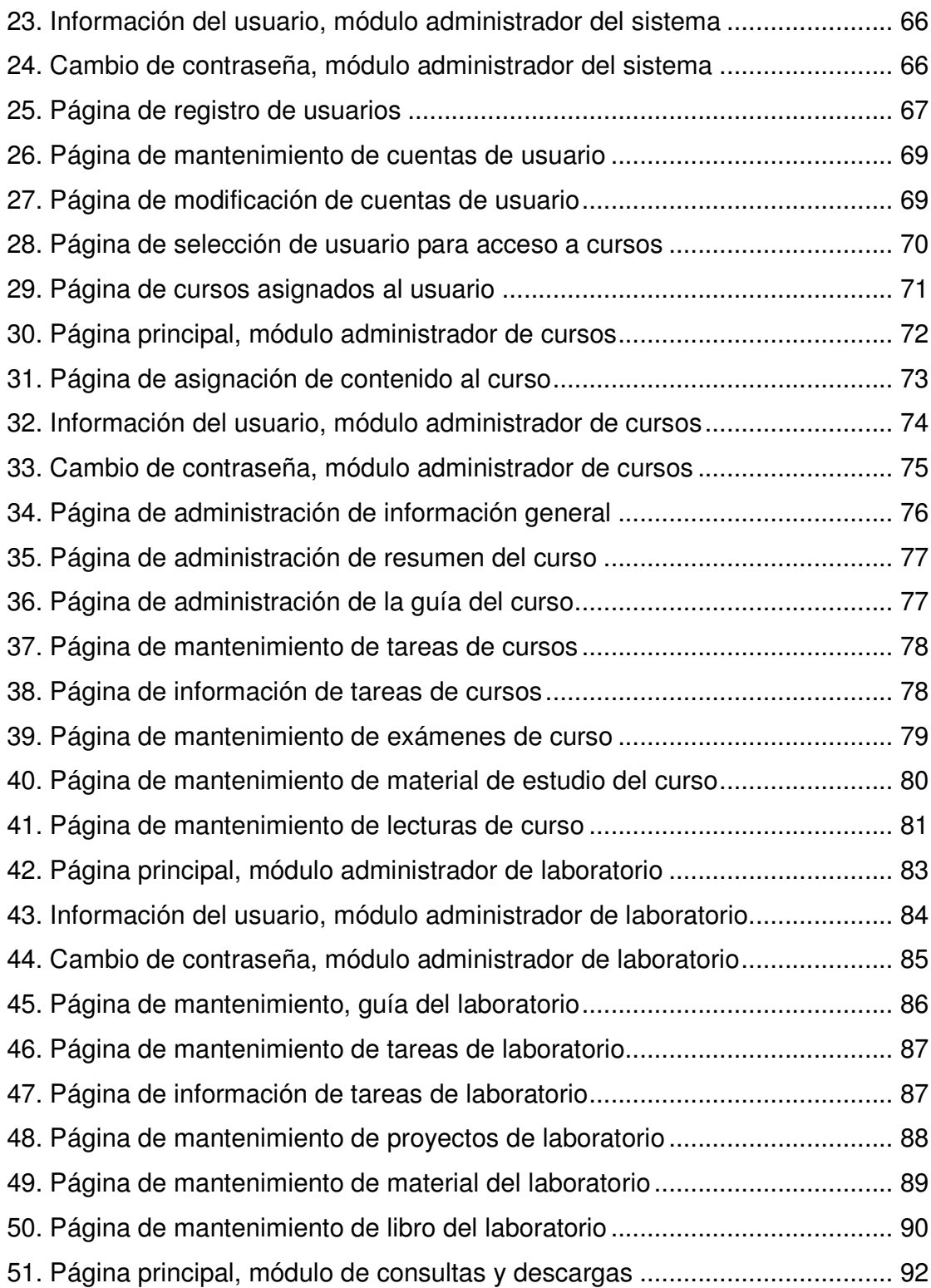

# **GLOSARIO**

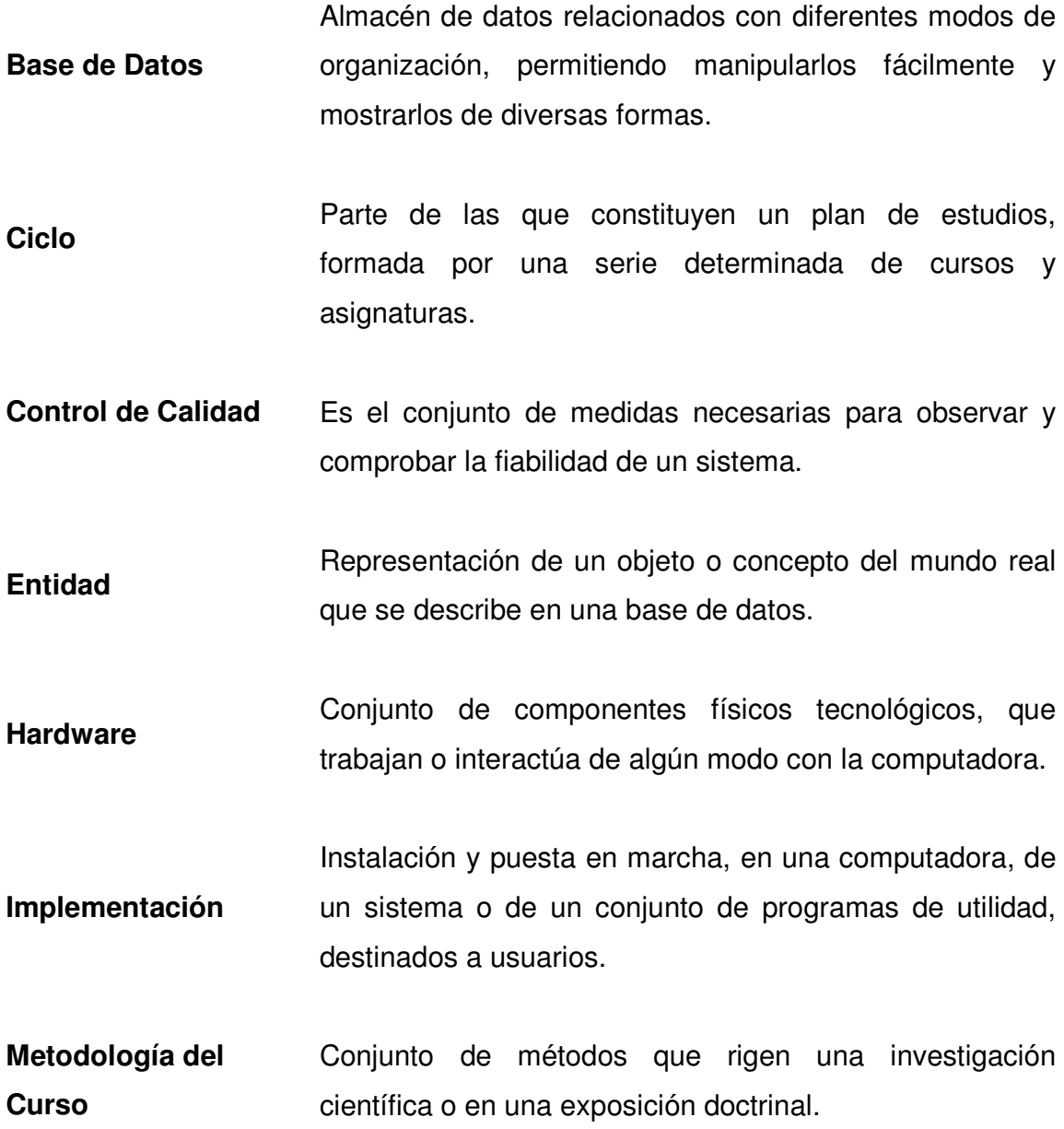

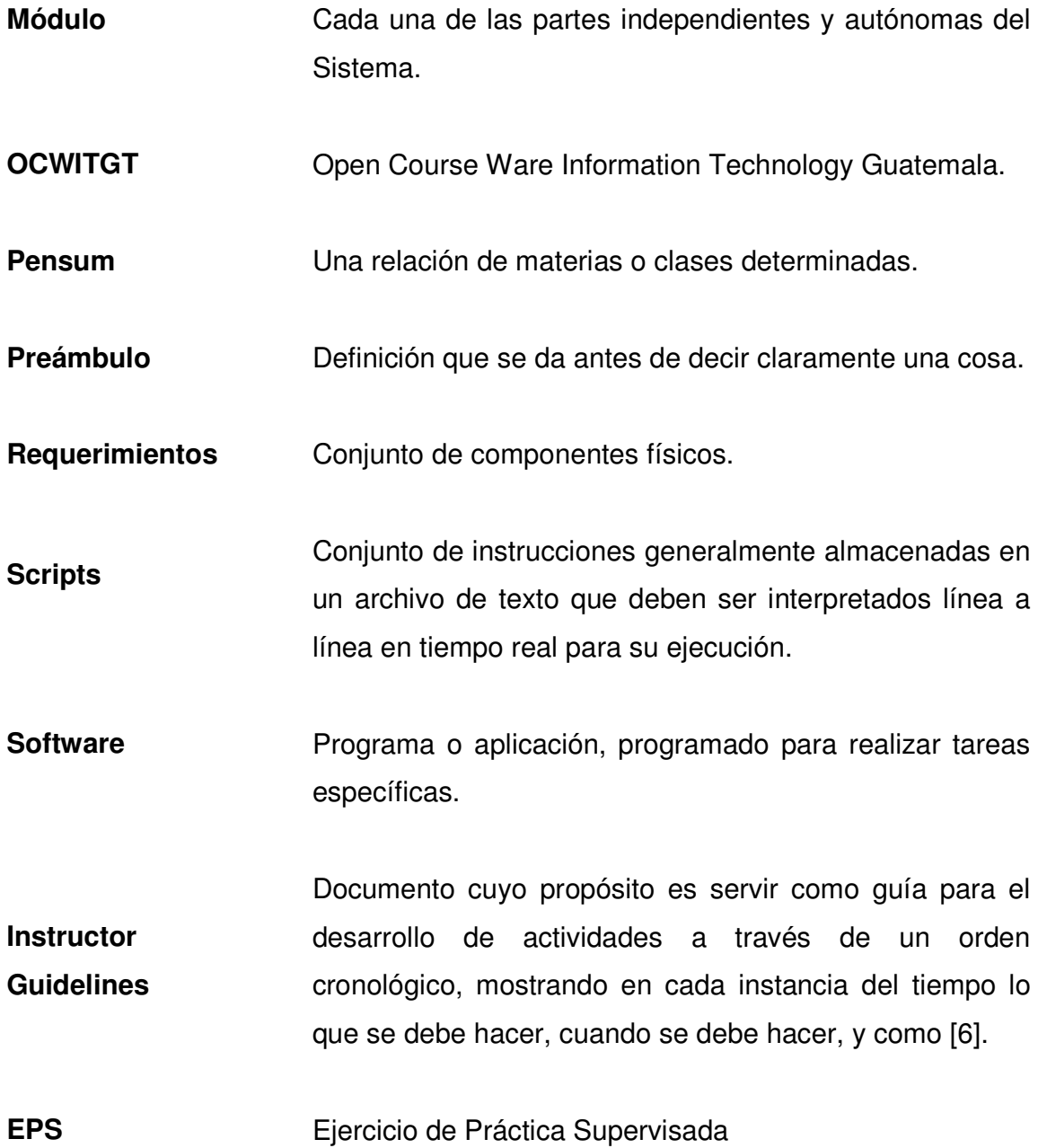

## **RESUMEN**

El proyecto "Publicación web del sitio www.ocwitgt.org para información académica de la carrera de Ingeniería en Ciencias y Sistemas de la Universidad de San Carlos de Guatemala", consiste en un sistema de publicación gratuita de materiales de apoyo de los cursos de la carrera de Ingeniería en Ciencias y Sistemas. Por medio del cual se conocerá el actual pensum de estudios de la carrera de Ciencias y Sistemas de la Universidad de San Carlos de Guatemala, así como el contenido de cada uno de los cursos que forman parte de este. En conjunto con los proyectos "PROYECTO DE RECOPILACIÓN, DIGITALIZACIÓN Y DOCUMENTACIÓN CON MATERIAL DE REFERENCIA Y APOYO DE LOS CURSOS QUE INTEGRAN EL PENSUM DE FORMACIÓN DE PROFESIONALES DE LA CARRERA DE ING. EN CIENCIAS Y SISTEMAS, PARA LA PUBLICACIÓN EN EL SITIO WEB WWW.OCWITGT.ORG" y "PROYECTO DE ESTRUCTURACIÓN DE LOS LABORATORIOS DE LOS CURSOS: INTRODUCCIÓN A LA PROGRAMACIÓN Y COMPUTACIÓN 1, INTRODUCCIÓN A LA PROGRAMACIÓN Y COMPUTACIÓN 2, ESTRUCTURA DE DATOS", se obtuvo la información con la cual cuenta el sitio web.

El sitio web consta de 4 módulos, los cuales son: Módulo de consultas y descargas, el cual es la ventana al público de la información recopilada; módulo de administración de cursos, mediante el cual se administra tanto la información de cursos como el contenido de los mismos; el módulo de administración de laboratorio, mediante el cual se administra el contenido del laboratorio siendo de fuente principal de información la guía del laboratorio; el módulo de administración del sistema, mediante el cual se hace manejo tanto usuarios del sistema como áreas de curso y cursos.

## **OBJETIVOS**

#### • **General:**

Desarrollo de una herramienta web para la publicación, consulta y descarga gratuita de material de cursos de la carrera de Ingeniería en Ciencias y Sistemas de la Universidad de San Carlos de Guatemala.

#### • **Específicos:**

- 1. Beneficiar al catedrático y auxiliar en cuanto a la distribución del material de apoyo.
- 2. Mantener una comunicación efectiva en cuanto al material de los cursos entre los estudiantes, auxiliares y catedráticos de la carrera.
- 3. Centralización del material de apoyo de todos los cursos impartidos en la carrera.
- 4. Dar a conocer en forma gratuita al público en general, la información académica impartida en la carrera de Ingeniería en Ciencias y Sistemas de la Universidad de San Carlos de Guatemala.
- 5. Establecer las herramientas de desarrollo y la plataforma adecuadas para el correcto desempeño del sitio web.
- 6. Definir la información que se necesita recopilar de cada curso impartido por la Escuela Ciencias y Sistemas.
- 7. Construir un sitio web de publicación gratuita de materiales de curso empleados en la carrera de Ingeniería en Ciencias y Sistemas de la Universidad de San Carlos de Guatemala.

## **INTRODUCCIÓN**

El uso de tecnologías de la Información para la publicación de información académica es un instrumento de mucha utilidad, el proyecto "Publicación Web del sitio www.ocwitgt.org para información académica de la carrera de Ingeniería en Ciencias y Sistemas de la Universidad de San Carlos de Guatemala" proporciona una herramienta de consulta de información de los cursos que conforman esta carrera.

Las aplicaciones que integran el proyecto son interactivas, permitiendo al usuario realizar consultas, atendiendo criterios y necesidades particulares de información, las cuales permiten ampliar la cobertura de consultas a todos los usuarios.

Por ser un sistema de información accesible vía internet, (www.ocwitgt.org) su acceso es permanente, no importando el origen geográfico de la consulta.

## **1. MARCO CONCEPTUAL**

## **1.1 Reseña histórica de la Escuela de Ciencias y Sistemas**

La carrera de Ingeniería en Ciencias y Sistemas a nivel de Licenciatura fue creada por la Junta directiva de la Facultad de Ingeniería en su sesión del 25 de septiembre de 1970, según acta No. 819, Punto Cuarto. La misma empezó a funcionar en 1972, y en ese entonces se definió como: La Ingeniería en Ciencias y Sistemas es aquella rama de la Ingeniería que trata con los problemas característicos en la planificación, diseño, operación y control de los sistemas en gran escala que tienen su origen con el desarrollo tecnológico de la sociedad. La naturaleza de los problemas con que se enfrenta el Ingeniero en Sistemas lo lleva a integrar equipos de trabajo en donde participan profesionales de otras áreas. El enfoque interdisciplinario que caracteriza a este profesional hace necesario que conozca con profundidad las ciencias de la Ingeniería y que tenga suficiente facilidad en la aplicación de los métodos matemáticos, especialmente en lo que se refiere a los modelos del mundo físico. La importancia del enfoque de sistemas cubierto en la carrera hacia atractiva la carrera como un primer paso para aquellos estudiantes que deseaban posteriormente continuar con una especialización en alguna otra área donde aplicar ambos conocimientos [1].

De esta cuenta en 1977, se modificó temporalmente la carrera por un programa de post-grado con el nombre de Maestría en Sistemas, dirigido principalmente a aquellos profesionales con títulos de Ingeniería, Arquitectura, Economía o Administración de Empresas, que por la naturaleza de su trabajo requerían de profundizar en las nuevas técnicas que ofrecía el enfoque de sistemas. Este programa pretendía que los estudiantes no ingenieros adquirieran los conocimientos de matemática y programación de computadoras equivalente a los que egresaban con el grado de licenciatura de la Facultad de Ingeniería [1].

En 1982 la Junta Directiva nombró una comisión de profesionales, cuyo objetivo fue determinar el marco conceptual, necesidades y enfoque para la enseñanza de la Computación y las técnicas del enfoque de sistemas en la Facultad. Como primera limitación, el propio marco e intereses de la Facultad de Ingeniería presentaba como única opción montar una carrera con un enfoque de Ingeniería, esto eliminó la posibilidad de implantar una carrera de sistemas de informática con un enfoque gerencial y/o administrativo, así mismo, quedo eliminado cualquier enfoque de Ciencias de la Computación que no llevará consigo los elementos de ingeniería [1].

A su vez, la Ingeniería de Software (con un fuerte enfoque matemático teórico en el estudió del desarrollo de software) quedó descartado por no existir una verdadera necesidad en esos momentos para este tipo de profesional. Asimismo, se eliminó la posibilidad de una Ingeniería de Hardware, puesto que, para el tipo de aplicaciones con que se contaba esta área podía ser cubierta por un Ingeniero Eléctrico con cursos en el área de computación. Por otro lado, una ingeniería únicamente en sistemas se consideró en su momento como un área sumamente compleja para estudiantes de pre-grado, siendo más en contenido de una especialización a nivel de post-grado. Lo anterior no eliminó el hecho de ser sumamente importante para los estudiantes a nivel de licenciatura el iniciarse en las técnicas de la ingeniería en sistemas, para poder reconocer su aplicación cuando sea necesaria [1].

 $\mathfrak{p}$ 

Finalmente, se optó por una carrera con el enfoque de Ingeniería en Computación, sin dejar por un lado los conocimientos del área de metodología de ciencias y sistemas, para los cuales esta carrera debería actuar como vehículo de introducción y transmisión dentro de la Facultad de Ingeniería. Como consecuencia de lo anterior, la Junta Directiva de la Facultad, en sesión del 9 de noviembre de 1982, en el Acta No. 056-82, punto sexto, decidió reestructurar el pensum de estudios de la carrera, haciendo ver la necesidad de brindar a los estudiantes guatemaltecos la oportunidad de estar al día en los últimos adelantos científicos, que es necesario el desarrollo académico en el área de procesamiento de la información y de los sistemas. En ese momento se denominó Ingeniería de Computación y Sistemas, nombre que por razones legales no fue posible utilizar, quedando hasta la fecha el título de Ingeniería en Ciencias y Sistemas y dejando la duración de esta en 5 años [1].

A partir del enfoque dado a la carrera buscando mantener siempre el nivel de actualización en un área donde se presentan cambios acelerados, tanto en hardware como en Software, se han continuado de manera permanente con la revisión y actualización de contenidos; siendo estos revisados por los Catedráticos, Dirección de la carrera, el Consejo de Escuela y autorizados por Junta Directiva [1].

El objetivo principal de la carrera de Ingeniería en Ciencias y Sistemas es el apoyo en la solución de los problemas de desarrollo integral del país, a través del potencial que contienen aplicaciones técnicas propias del área de computación y de la visión de sistemas [1].

### **1.2 Antecedentes**

## **1.2.1 Organización**

La Escuela de Ciencias y Sistemas de la Universidad de San Carlos de Guatemala establece y desarrolla la estructura de la organización interna de la Institución educativa. Cada persona que se encuentra en la organización tiene su propio rol dentro de la misma, es por ello que esta jerarquía facilita la correcta administración de la Escuela de Ciencias y Sistemas, se encuentra organizada tal y como se muestra en el siguiente organigrama:

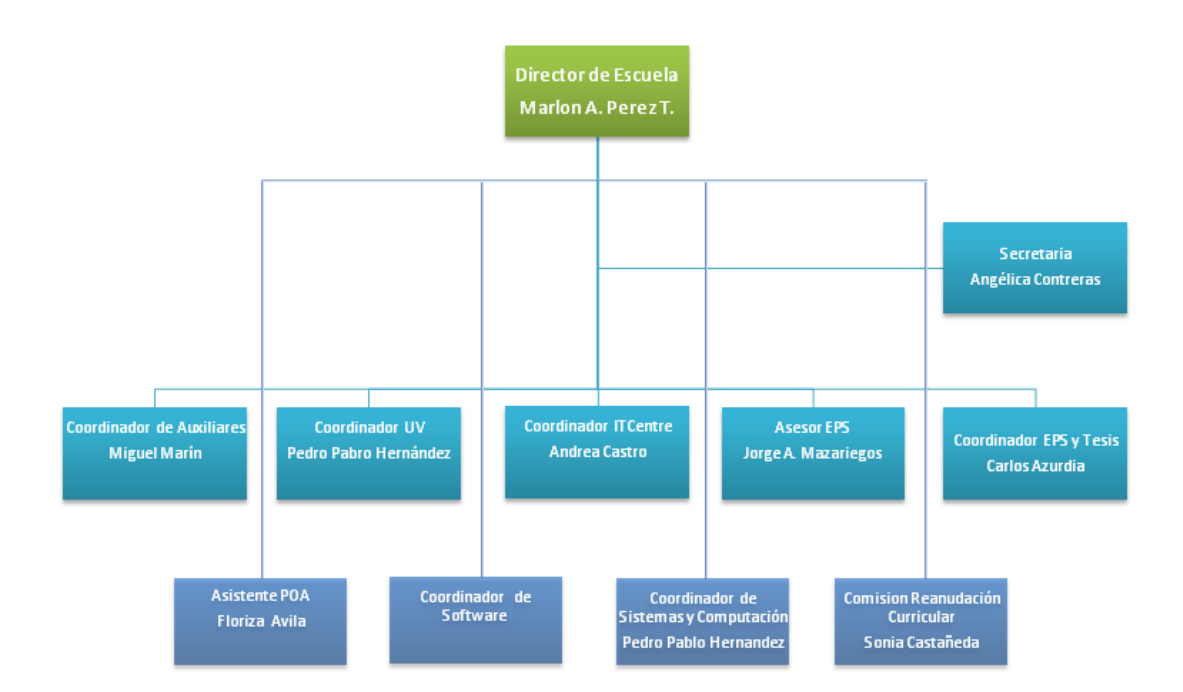

#### **Figura 1. Organigrama Escuela de Ciencias y Sistemas**

#### **1.2.2 Actualidad**

En la actualidad, la Escuela de Ciencias y Sistemas cuenta únicamente con un portal de información académica de los cursos de la carrera, siendo este sitio oficial de la Escuela de Ciencias y Sistemas (http://sistemas.ingenieriausac.edu.gt).

El sitio de la Escuela de Ciencias y Sistemas, cuenta con información académica de todos los cursos que se imparten en la carrera, los cuales para facilidad del usuario se encuentran agrupados por áreas de cursos. La información que podemos encontrar de cada curso en este portal es la información básica del curso como "Descripción del curso", "Número de créditos" y "Contenido del curso"

Adicional a esto, la información de cada curso es general, es decir no está especificada por histórico (ciclo – año); tampoco cuenta con la publicación de material relacionado al curso, como por ejemplo: tareas, exámenes, proyectos, y otro material de apoyo para el estudiante.

### **1.2.3 Inicios de OCWITGT**

El proyecto OCWITGT se inició en el año 2007, con el objetivo de brindarle al estudiante un sitio web de consulta de la información y material relacionados a los cursos que se imparten en la carrera de Ingeniería en Ciencias y Sistemas de la Universidad de San Carlos de Guatemala. Dicho proyecto fue desarrollado por un estudiante de la carrera como proyecto de año de práctica; ésta primera versión, se encontraba en idioma inglés, la siguiente imagen muestra la página de principal de este sitio.

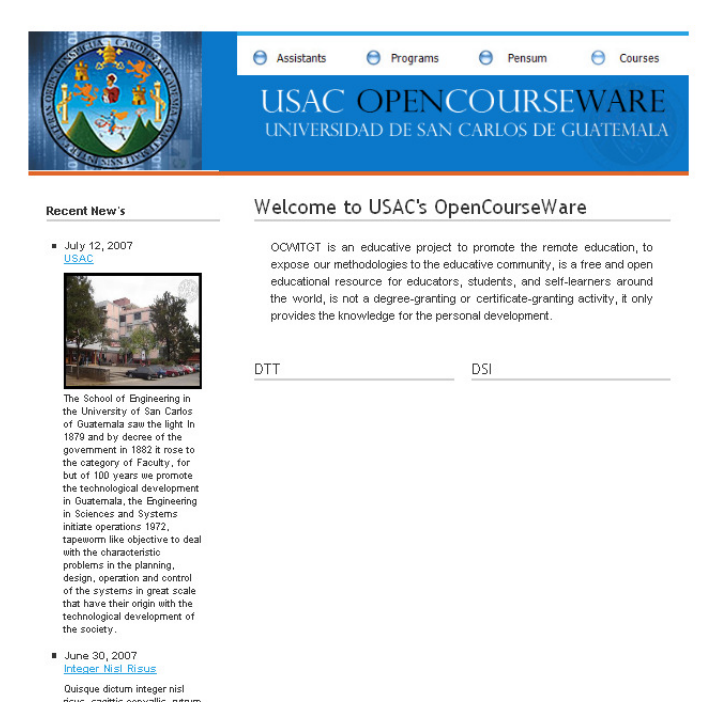

**Figura 2. Página principal de la primera versión de OCWITGT** 

La información disponible para consultar en este sitio web constaba de:

- Pensum de la carrera de Ingeniería en Ciencias y Sistemas.
- Información de la normativa para los auxiliares de cursos.
- Consulta y descarga de todos los programas de cursos de la carrera.

A pesar de contar con información básica de los cursos, esta versión al igual que el sitio oficial de la carrera de Ingeniería en Ciencias y Sistemas (http://sistemas.ingenieria-usac.edu.gt), contaba con la limitación de no tener información completa y por semestre de los cursos, además de no incluir material adicional relacionado al curso.
## **2. OCWITGT**

#### **2.1 Descripción**

El proyecto "Publicación Web del sitio www.ocwitgt.org para información académica de la carrera de Ingeniería en Ciencias y Sistemas de la Universidad de San Carlos de Guatemala", consiste en un sistema de publicación gratuita de materiales de apoyo de los cursos de la carrera de Ingeniería en Ciencias y Sistemas, consta de dos fases las cuales se describe a continuación.

### **2.2 Fase de desarrollo e implementación**

En esta fase se realizó el desarrollo de la herramienta web, la cual está formada por cuatro módulos; la estructura de cada uno de los módulos es la siguiente:

### **2.2.1 Módulo de consultas y descargas**

Éste es el módulo principal del sistema, ya que es la ventana al público, a través de éste se pueden acceder a los módulos de administración del sistema; éste módulo tiene las siguientes opciones:

• Cursos

En esta opción se despliegan todos los cursos que se imparten en la carrera de Ingeniería en Ciencias y Sistemas, agrupados por áreas, estos datos (áreas y cursos) podrán ser administrados por los catedráticos y auxiliares a través del "Módulo de administración de cursos".

- Información general: Esta contiene un preámbulo del curso como lo es el nombre, código, número de créditos, área del curso a la cual pertenece, objetivo, descripción y requerimientos técnicos del curso; esta información varía dependiendo el ciclo.
- Resumen del curso: Este contiene el detalle de la metodología del curso, libro(s) de texto que se utilizarán en el desarrollo del curso, cómo se dividirá la participación en clase, el conjunto de problemas y la forma en que este se evalúa entre otros.
- Guía del curso: Este contiene los temas y el contenido de cada uno de estos que se desarrollaran en el curso durante el ciclo al que corresponde.
- Tareas: Este contiene el listado de actividades que el catedrático propone para que el estudiante las realice en el transcurso del ciclo.
- Exámenes: Este contiene las evaluaciones de rendimiento que el catedrático realiza a los estudiantes durante el ciclo, con opción de que se pueda consultar la solución de las mismas.
- Lecturas: Este contiene las lecturas sugeridas por el catedrático para que los estudiantes amplíen sus conocimientos en cuanto a los temas del curso.
- Material de estudio: Este contiene el material de estudio colocado por el catedrático a sus estudiantes para que estos amplíen sus conocimientos en cuanto a los temas del curso.
- Laboratorio: Los cursos pueden contener un laboratorio el cual ha sido reestructurado por medio de distintos proyectos elaborados en el Ejercicio de Práctica Supervisada (EPS), apoyados por el proyecto con el Gobierno de la India. Parte de la reestructuración consiste en adoptar la metodología del centro India-Guatemala, la cual está basada en la utilización de instructor guidelines los cuales definiríamos como: Un documento cuyo propósito es servir como guía para el desarrollo de actividades a través de un orden cronológico, mostrando en cada instancia del tiempo lo que se debe hacer, cuando se debe hacer, y como. Posee implicaciones explicativas como lo es:
	- **Procesos de adopción de estudiantes**
	- Procesos de evaluación
	- Procesos de retroalimentación
	- **Procesos de desarrollo**
	- Plantillas prediseñadas para tareas y prácticas
	- Explicación de cómo y cuales TICs pueden ser utilizadas con fines educativos
	- Ejemplificaciones de cómo utilizar las TICs.

Dentro del sistema OCWITGT se ha estructurado de la siguiente forma:

> Guía de laboratorio: Este contiene el programa de laboratorio del curso, es decir de qué forma y orden se desarrollará cada uno de los temas y/o actividades del curso.

 Tareas / prácticas: Este contiene el listado de actividades que el auxiliar colocó para que el estudiante las realice en el transcurso del laboratorio del curso.

**Provectos: Este contiene el listado de enunciados de los** proyectos que el auxiliar coloca para que los estudiantes apliquen en estos los temas vistos en el curso.

 Material del laboratorio: Este contiene el material de estudio colocado por el auxiliar a sus estudiantes para que estos amplíen sus conocimientos en cuanto a los temas del laboratorio del curso.

 Libro de laboratorio: Es el documento resumen del contenido de laboratorio.

• Inicio

Enlace a la página principal del sistema de consulta, en la página principal el usuario encontrara enlaces a sitios de interés relacionados con la Escuela de Ciencias y Sistemas. Adicionalmente se tiene a la mano en la barra lateral izquierda, el listado de cursos agrupados por área de cursos para ser consultados en el momento que se desee.

• Recomendar esta página

Esta opción se encuentra disponible en todas las páginas de este módulo, mediante esta opción el usuario puede recomendar cualquiera de las páginas de consulta del portal web a otros usuarios,

#### • Cursos más visitados

El usuario puede visualizar el listado de los cursos más visitados en el portal OCWITGT.

**Login** 

Por medio de ésta opción los usuarios administradores pueden acceder a su cuenta; dependiendo del rol de usuario que se esté registrando, el sistema, ingresará al módulo de administración del sistema, administración de cursos o administración de laboratorio.

#### • Contáctenos

Los usuarios tienen acceso a un medio de comunicación directa con los encargados de mantenimiento del sitio para realizar consultas y recomendaciones; asimismo en esta página se encuentra la información de contacto de personas relacionadas directamente con el portal web y con la Escuela de Ciencias y Sistemas.

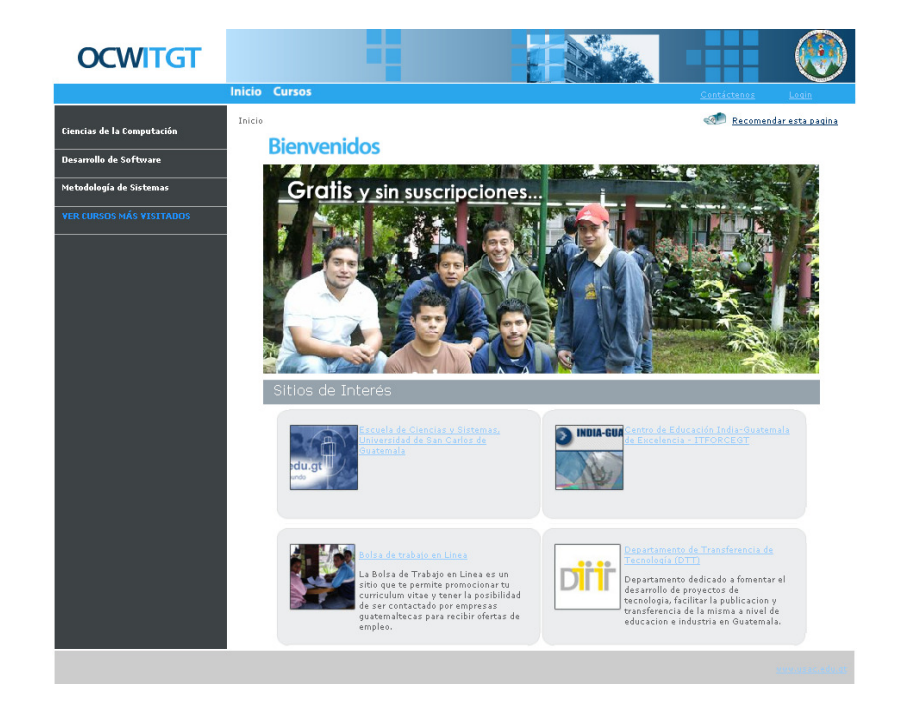

**Figura 3. Bosquejo de la vista del módulo de consultas y descargas** 

El encabezado y el menú se mantienen constantes, la información será cargada en el área de página principal.

### **2.2.2 Módulo de administración del sistema**

Éste es el módulo encargado de la administración de usuarios del sistema, los usuarios son los catedráticos y/o auxiliares de cada curso. Es en este módulo donde también se permite la administración de las áreas en las que está dividido cada curso y de los mismos cursos. En la página principal de éste módulo el usuario encontrará información que lo ayudará a utilizar de manera correcta ésta herramienta.

El menú principal cuenta con las opciones de:

**Cursos** 

 Áreas de cursos: Por medio de esta opción el usuario administra las áreas de cursos que se despliegan en el sistema.

 Cursos: Por medio de esta opción el usuario administra los cursos que integran la carrera, los cuales se muestran y asocian a las diferentes áreas.

- **Históricos** 
	- Ciclos: Por medio de esta opción el usuario administra los ciclos que se despliegan en el sistema.
	- Históricos de cursos: Por medio de esta opción el usuario administra los cursos que se encuentran disponibles para un ciclo-año así como también los horarios en que se imparten; los cursos están agrupados por área de curso.
- Mi cuenta

Esta página le ayudará al usuario a actualizar los datos de su cuenta en el sistema. Los datos que se muestran son los datos ingresados por el usuario administrador al momento de crear la cuenta de usuario.

- **Usuarios** 
	- Registrar cuenta: El usuario administrador por medio de esta opción puede crear cuentas de usuario y asignarles el

rol que tendrá el usuario (rol de catedrático o rol de auxiliar).

- Administrar cuenta: Por medio de esta opción el usuario administra la información de las cuentas de usuarios creadas en el sistema.
- Accesos a cursos: El acceso a cursos es un asistente que guía al usuario por los pasos a seguir para administrar los accesos a los ciclos de los cursos existentes del sistema.

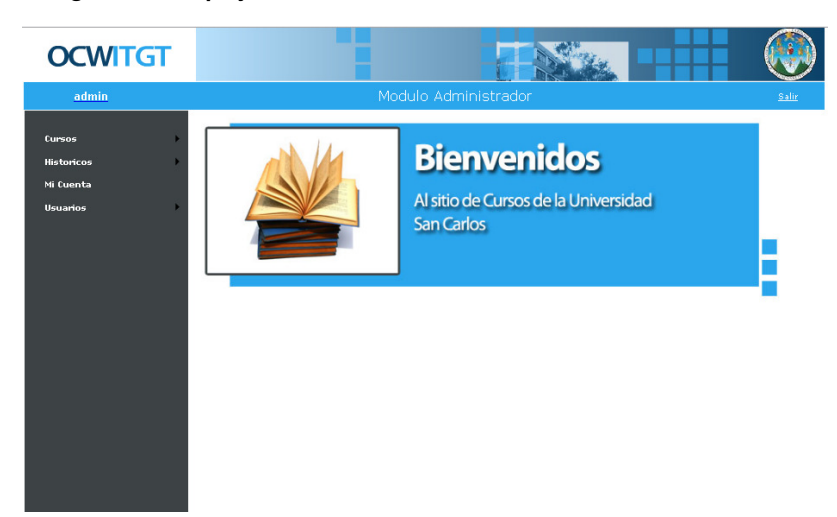

**Figura 4. Bosquejo de la vista del módulo de administración del sistema** 

El encabezado y el menú se mantienen constantes, la información será cargada en el área de página principal.

### **2.2.3 Módulo de administración de cursos**

El módulo de administración de cursos como su nombre lo indica es la interface por la cual los usuarios (catedráticos) administran la información de los cursos que tienen asignados.

Las opciones que forman parte de éste módulo son:

- Ambiente de trabajo A través de ésta opción el usuario selecciona el curso sobre el cual desea trabajar.
- Contenido del curso

A través de ésta opción el usuario podrá elegir el tipo de información que desea cargar al curso.

 Información general: En esta opción el usuario ingresará los objetivos, descripción y requerimientos técnicos del curso.

 Resumen del curso: En esta opción el usuario ingresará la metodología, libro(s) de texto, participación en clase, conjunto de problemas y forma de evaluación del curso.

 Guía del curso: En esta opción el usuario ingresará el contenido del curso que se está abordando durante el ciclo, este se divide en unidades.

#### **Figura 5. Ejemplo de guía de laboratorio**

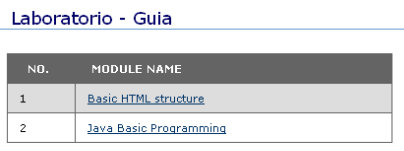

#### **MODULE OVERVIEW**

OBJECTIVE: That the students will be able to create their own web site

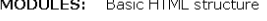

#### **MODULE BREAKUP FORM**

CURSE: Introducción a la Programación y Computación I

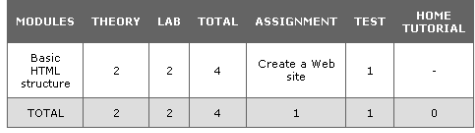

MODULE EVALUATION FORM

INTERNAL WEIGHTAGE OF TESTS, LAB ASSIGNMENTS & PROJECT

 Tareas: Este contiene el listado de actividades que el catedrático coloca para que el estudiante las realice en el transcurso del curso.

 Exámenes: Este contiene las evaluaciones de rendimiento que el catedrático realiza a los estudiantes durante el curso, con opción de que el catedrático pueda además incluir la solución de las mismas.

 Lecturas: Este contiene las lecturas que el catedrático coloca a sus estudiantes para que estos amplíen sus conocimientos en cuanto a los temas del curso.

 Material de estudio: Este contiene el material de estudio colocado por el catedrático a sus estudiantes para que estos amplíen sus conocimientos en cuanto a los temas del curso.

Mi cuenta

Por medio de esta página, el usuario puede administrar la información de su cuenta de usuario.

#### • Administrar

A través de ésta opción el usuario podrá administrar cada una de las opciones habilitadas en contenido del curso (información general, resumen del curso, guía del curso, tareas, exámenes, lecturas, material de apoyo, laboratorio).

• Ayuda

El usuario podrá encontrar en ésta opción toda la información sobre el funcionamiento de éste módulo.

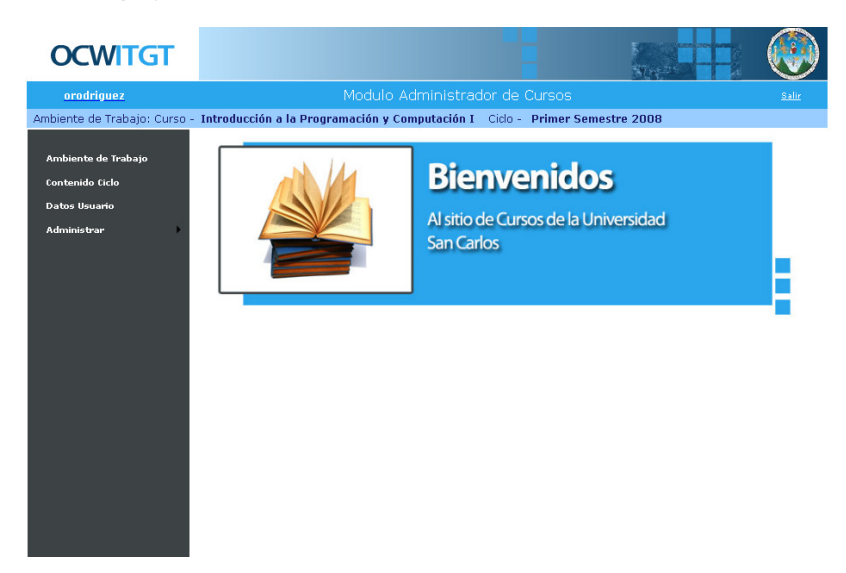

**Figura 6. Bosquejo de la vista del módulo de administración de cursos** 

El encabezado y el menú se mantienen constantes luego de seleccionar por primera vez el ambiente de trabajo, la información será cargada en el área de página principal.

### **2.2.4 Módulo de administración de laboratorio**

El módulo de administración de laboratorio como su nombre lo indica es la interface por la cual los usuarios (auxiliares) administran la información del laboratorio relacionada al los cursos que tienen asignados.

Las opciones con las que cuenta éste módulo son:

• Ambiente de trabajo

A través de ésta opción el usuario podrá seleccionar sobre cual curso desea trabajar.

• Mi cuenta

Por medio de esta página, el usuario puede administrarla información de su cuenta de usuario.

### • Guía de laboratorio

Este contiene el programa de laboratorio del curso, es decir de qué forma y orden se desarrollará cada uno de los temas y/o actividades del laboratorio.

#### • Tareas / prácticas

Este contiene el listado de actividades que el auxiliar coloca para que el estudiante las realice en el transcurso del laboratorio del curso.

### **Proyectos**

Este contiene el listado de enunciados de los proyectos que el auxiliar coloca para que los estudiantes apliquen en estos los temas vistos en el curso.

• Material del laboratorio

Este contiene el material de estudio colocado por el auxiliar a sus estudiantes para que estos amplíen sus conocimientos en cuanto a los temas del laboratorio del curso.

- Libro de laboratorio Este contiene un documento con el listado detallado de las actividades y contenido del laboratorio.
- Ayuda

El usuario podrá encontrar en ésta opción toda la información sobre el funcionamiento de éste módulo.

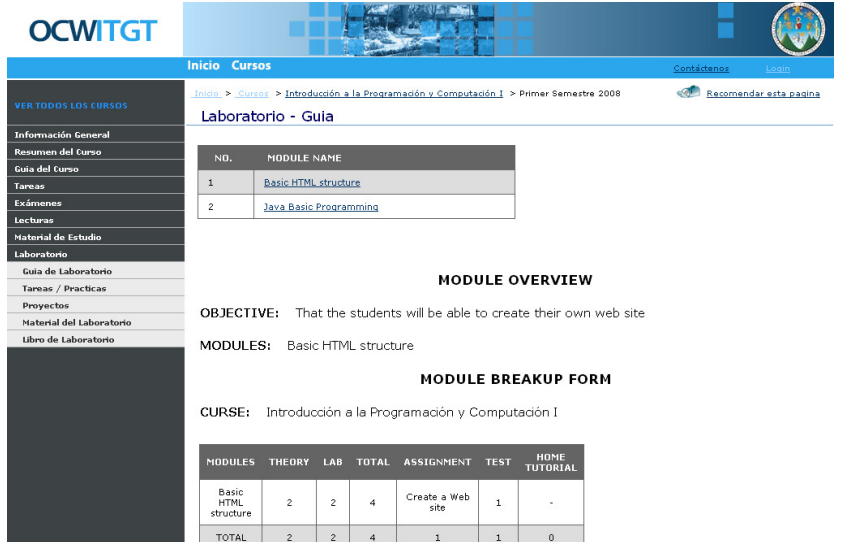

#### **Figura 7. Bosquejo de la vista del módulo de administración de laboratorio**

El encabezado y el menú se mantienen constantes luego de seleccionar por primera vez el ambiente de trabajo, la información será cargada en el área de página principal.

### **2.3 Fase de control de calidad y carga de información**

En esta fase se cargó toda la información necesaria para la base de conocimiento del sistema recopilada por los proyectos "**PROYECTO DE RECOPILACIÓN, DIGITALIZACIÓN Y DOCUMENTACIÓN CON MATERIAL DE REFERENCIA Y APOYO DE LOS CURSOS QUE INTEGRAN EL PENSUM DE FORMACIÓN DE PROFESIONALES DE LA CARRERA DE ING. EN CIENCIAS Y SISTEMAS, PARA LA PUBLICACIÓN EN EL SITIO WEB WWW.OCWITGT.ORG**" y **"PROYECTO DE ESTRUCTURACIÓN DE LOS LABORATORIOS DE LOS CURSOS: INTRODUCCIÓN A LA PROGRAMACIÓN Y COMPUTACIÓN 1, INTRODUCCIÓN A LA PROGRAMACIÓN Y COMPUTACIÓN 2, ESTRUCTURA DE DATOS" .**

Esta fase tuvo como objetivo realizar la carga inicial del sistema, se realizó solamente una vez y ésta es la información base sobre la cual los usuario trabajan.

Se realizaron reuniones con lo(s) catedrático(s) de cada curso para solicitar la información y se dio seguimiento hasta que fue completada.

# **3. ESTRATEGIA DE LA SOLUCIÓN**

### **3.1 Estructura gerencial de la empresa**

## **3.1.1 Organigrama**

**Figura 8. Organigrama de la Escuela de Ciencias y Sistemas** 

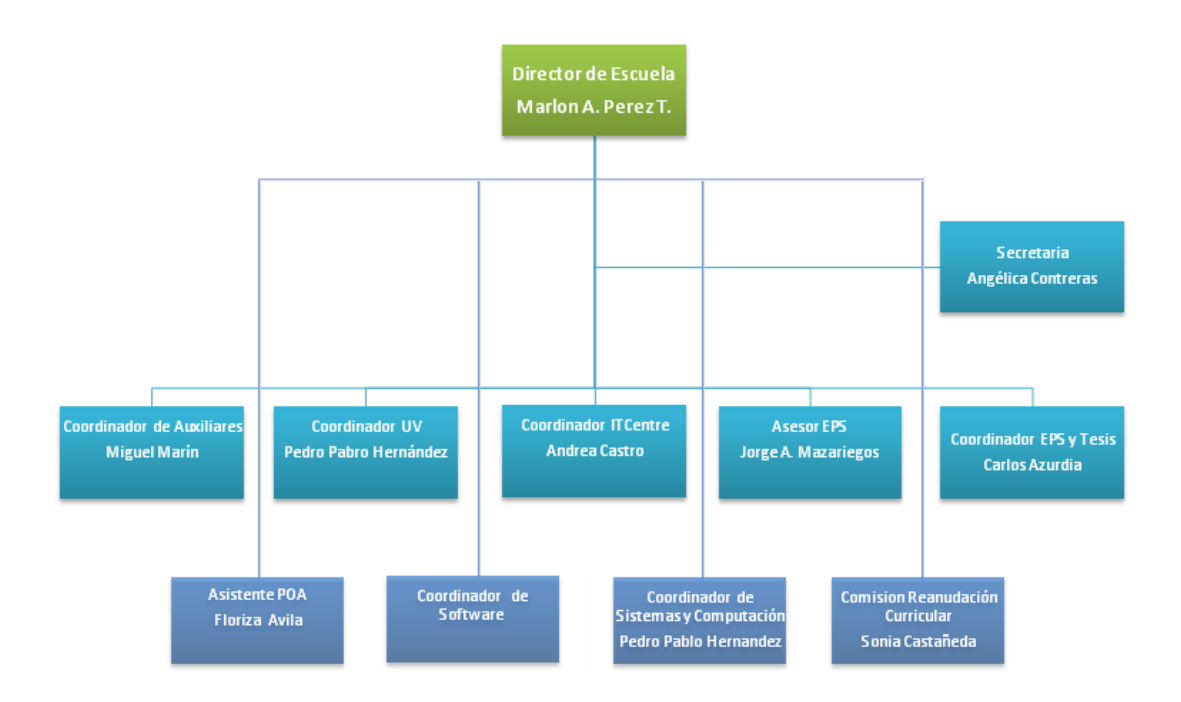

### **3.1.2 Clasificación de los usuarios**

- 1. Estudiantes de la carrera de Ingeniería en Ciencias y Sistemas y consultantes externos a la carrera.
- 2. Catedráticos.
- 3. Auxiliares.
- 4. Administrador del sistema.

### **3.1.3 Clase de información que requiere cada usuario**

- Estudiantes de la carrera de Ingeniería en Ciencias y Sistemas y consultantes externos a la carrera:
	- o Información sobre la carrera de Ingeniería en Ciencias y Sistemas.
	- o Información sobre las áreas de la carrera de Ingeniería en Ciencias y Sistemas.
	- o Información sobre los cursos de la carrera de Ingeniería en Ciencias y Sistemas.
	- o Información sobre el contenido y/o material de apoyo de los cursos de la carrera de Ingeniería en Ciencias y Sistemas.
	- o Información sobre la metodología de evaluación y aprendizaje del curso de la carrera de Ingeniería en Ciencias y Sistemas.
- Catedráticos
	- o Información sobre las áreas de la carrera de Ingeniería en Ciencias y Sistemas.
	- o Información sobre los cursos de la carrera de Ingeniería en Ciencias y Sistemas.
- Auxiliares
	- o Información de los laboratorios de los cursos de la carrera de Ingeniería en Ciencias y Sistemas.
- Administrador del sistema
	- o Información sobre las áreas de la carrera de Ingeniería en Ciencias y Sistemas.
	- o Información sobre los cursos de la carrera de Ingeniería en Ciencias y Sistemas.
	- o Información sobre los usuarios (catedráticos y/o auxiliares de la carrera de Ingeniería en Ciencias y Sistemas).
	- o Información de los históricos de los cursos de la carrera de Ingeniería en Ciencias y Sistemas.

### **3.1.4 Ubicación de los usuarios**

- Estudiantes de la carrera de Ingeniería en Ciencias y Sistemas y consultantes externos a la carrera: En cualquier ubicación, debido a que estos pueden ser estudiantes o no, tienen acceso al sistema desde cualquier localidad en la cual tengan un acceso a internet.
- Catedráticos, auxiliares y administrador del sistema: Universidad de San Carlos de Guatemala, Facultad de Ingeniería, Escuela de Sistemas o en cualquier otra ubicación, debido a que estos pueden acceder al sistema desde cualquier localidad en la cual tengan un acceso a internet.

### **3.2 Objetivos del sistema**

#### **General:**

Análisis e Implementación de una herramienta web para la publicación gratuita de material de cursos de la carrera de Ingeniería en Ciencias y Sistemas de la Universidad de San Carlos de Guatemala.

#### **Específicos:**

- Beneficiar al catedrático en cuanto a la distribución del material de apoyo.
- Una comunicación efectiva en cuanto al material de los cursos entre los estudiantes y catedráticos de la carrera.

### **3.3 Identificación de módulos**

Los módulos son las partes en las que está divido el sistema dependiendo del tipo de usuario que utilizará, cada uno de estos contiene el entorno que requiere cada usuario especificado en el punto uno de la estrategia.

Se identificaron cuatro módulos, estos y los usuarios por cada uno de ellos se detallan a continuación:

### **MÓDULO 1: Módulo de consultas y descargar**

#### **Usuarios**:

Estudiantes de la carrera de Ingeniería en Ciencias y Sistemas y Consultantes externos a la carrera.

#### **Descripción**:

Éste es el módulo principal del sistema, ya que será la ventana al público de él, a través de éste se pueden acceder a los módulos de administración del sistema; consta de las siguientes opciones:

- Inicio
- Cursos
- Cursos más visitado
- Recomendar esta página
- Login
- Contáctenos

### **MÓDULO 2: Módulo de administración de cursos**

#### **Usuarios**:

**Catedráticos** 

#### **Descripción:**

El módulo de administración de cursos como su nombre lo indica es la interface por la cual los usuarios (catedráticos) administran la información referente al curso que imparten.

Las opciones con las que cuenta éste módulo son:

- Ambiente de trabajo
- Contenido del curso
- Mi cuenta
- Administrar
	- Información general
	- Resumen del curso
- Guía del curso
- Tareas
- Exámenes
- **Lecturas**
- Ayuda

### **MÓDULO 3: Módulo de administración de laboratorios**

#### **Usuarios**:

Auxiliares

#### **Descripción:**

El módulo de administración de laboratorios como su nombre lo indica es la interface por la cual los usuarios (auxiliares) administran la información referente al curso que imparten.

Las opciones con las que cuenta éste módulo son:

- Ambiente de trabajo
- Mi cuenta
- Guía de laboratorio
- Tareas / prácticas
- Proyectos
- Material del laboratorio
- Libro de laboratorio
- Ayuda

## **MÓDULO 4: Módulo de administración del sistema**

#### **Usuario:**

Administrador del sistema

### **Descripción:**

Éste es el módulo encargado de la administración de usuarios, es en este módulo donde se permite la administración de las áreas en las que está dividido cada curso.

## **3.4 Identificación y definición de procesos**

**Figura 9. Flujo de procesos, estrategia de la solución** 

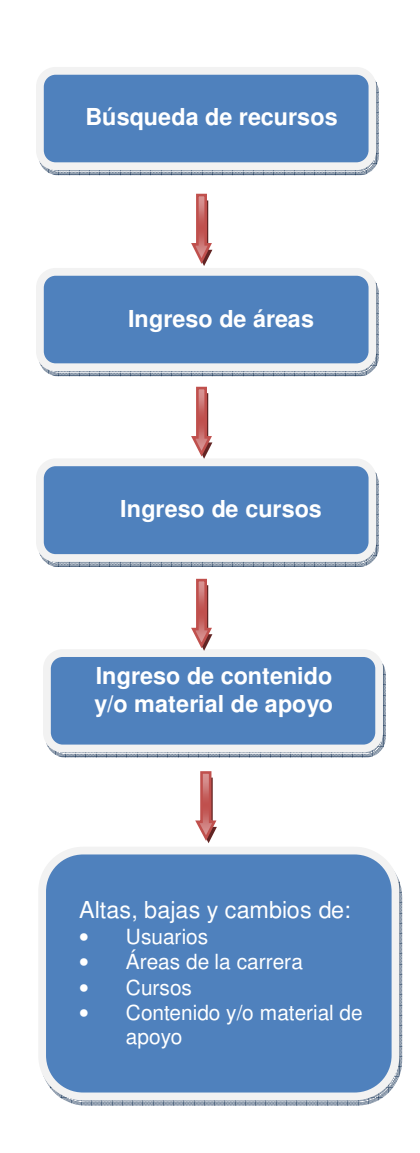

### **3.5 Identificación y definición de reglas del negocio**

En la actualidad la Escuela de Ciencias y Sistemas de la Facultad de Ingeniería en Sistemas de la Universidad de San Carlos de Guatemala, no cuenta con un portal informativo y de descargas del contenido y material de los cursos que en ella se imparten.

La Escuela de Ciencias y Sistemas actualmente cuenta con 3 áreas de cursos siendo éstas: Ciencias de la computación, Desarrollo de software y Metodología de sistemas; en estas áreas se encuentra agrupados los 31 cursos que se imparten en la carrera.

La información que se desea publicar de cada curso son los datos básicos de estos como lo siguientes:

- Introducción
- Información general
- Resumen del curso
- Guía del curso
- Tareas
- **Exámenes**
- Lecturas
- Material de estudio
- Laboratorio

El sistema de publicación de información gratuita debe poder ser administrado por los catedráticos y auxiliares del curso, de modo que sean ellos quienes actualicen la información del semestre respectivo; por ello el sistema debe de contar con el manejo de cuentas de usuario y que los datos de ésta puedan ser cambiados por el mismo usuario como contraseñas, datos personales y debe contar con un sistema de recordatorio de contraseña.

Las cuentas de los administradores así como la información de las áreas de cursos y los cursos asignados a éstas deben administrarse por un usuario único que contará con acceso a éstas opciones.

El sistema debe tener una apariencia visual similar al sitio ocw.mit.edu, es decir debe verse muy fácil y amigable de utilizar y sobre todo de encontrar la información que se requiere.

La información de cada curso que se cargará debe de pasar por un estricto control de calidad, para que el sitio web cuente con información estandarizada.

En los módulos de administración en los que se divide el sistema, se debe contar con ayuda para el usuario, esta debe de contener información sobre el contenido del sitio.

El usuario debe de poder enviar sugerencias o comentarios a una cuenta de correo electrónico, ésta cuenta será configurable por el usuario administrador del sistema.

# **3.6 Plan de desarrollo del proceso**

## **3.6.1 Recursos**

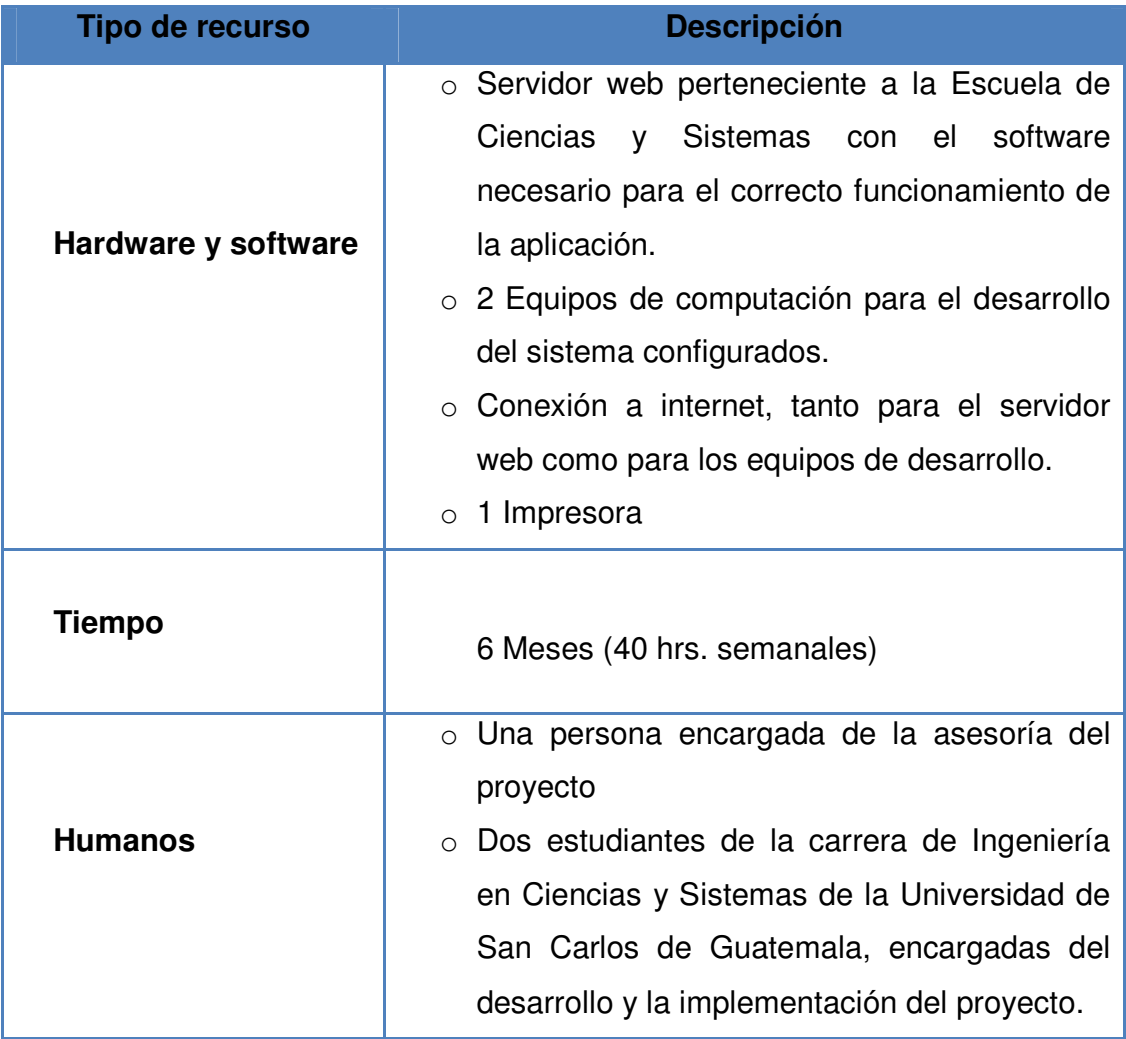

## **3.6.2 Costos**

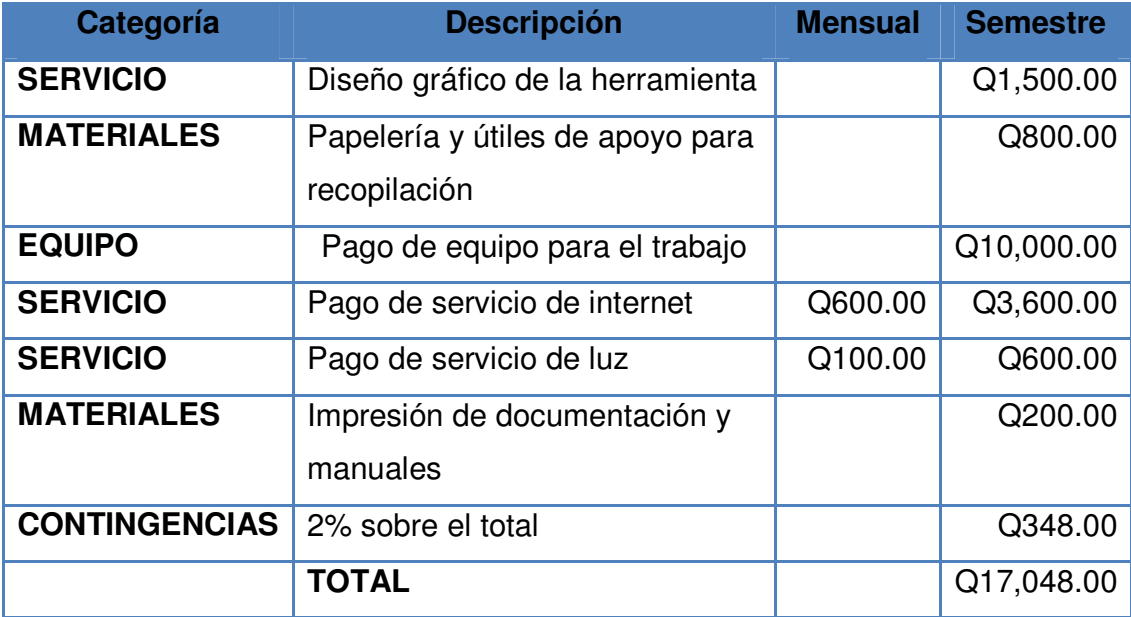

# **4. ANÁLISIS**

### **4.1 Modelo de datos**

**Figura 10. Diagrama de entidad relación de la base de datos** 

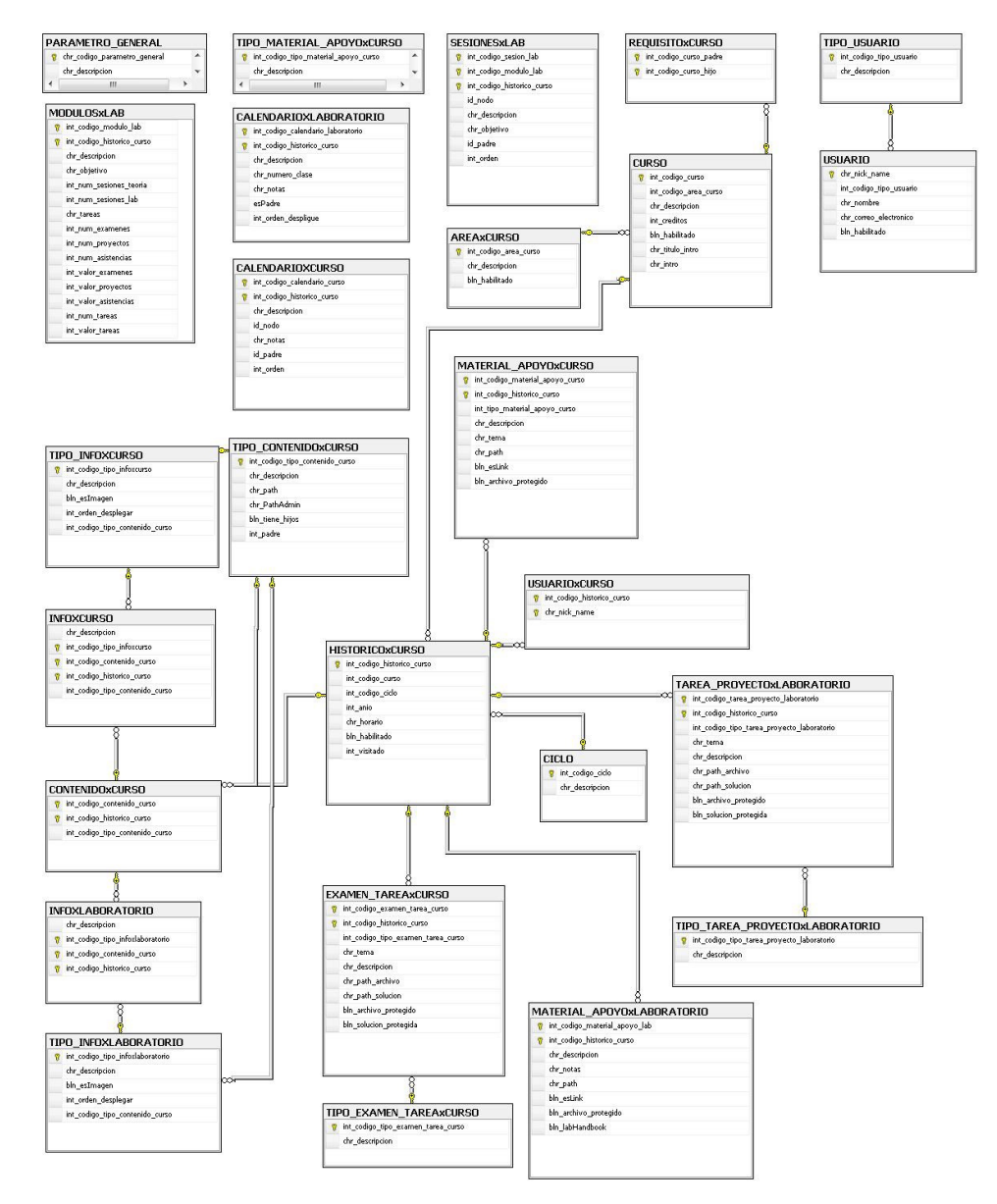

### **4.2 Definición de las entidades reconocidas**

#### **AREAxCURSO**

En esta tabla se lleva el manejo de las áreas de cursos, Ciencias de la computación, Desarrollo de software, Metodologías de sistemas.

#### **CURSO**

En esta tabla se lleva el manejo de los cursos, Introducción a la programación y computación 1, Lenguajes formales, etc.

#### **REQUISITOxCURSO**

En esta tabla se lleva el manejo de los requisitos de cada curso, entiéndase requisito como el curso(s) necesario(s) para llevar un curso o cursos los cuales se pueden llevar luego de ser aprobado este.

### **CICLO**

En esta tabla se lleva el manejo de los distintos ciclos, entiéndase como un ciclo 1er. semestre, 2do. semestre, vacaciones junio, vacaciones diciembre, etc.

#### **HISTORICOxCURSO**

En esta tabla se lleva el manejo de los cursos en el tiempo.

#### **TIPO\_CONTENIDOxCURSO**

En esta tabla se lleva el manejo de los tipos de contenido del curso. Ej. Descripción del curso, Notas del curso, Programa del curso, etc.

#### **CONTENIDOxCURSO**

En esta tabla se lleva el manejo del contenido de los cursos, Programas de curso, Descripción de curso, etc.

#### **MATERIAL\_APOYOxCURSO**

En esta tabla se lleva el manejo del material de apoyo de los cursos.

#### **TIPO\_EXAMEN\_TAREAxCURSO**

En esta tabla se lleva el manejo de los tipos de tareas o exámenes que se realicen en los cursos.

#### **EXAMEN\_TAREAxCURSO**

En esta tabla se lleva el manejo de las áreas de cursos, Ciencias de la computación, Desarrollo de software, Metodologías de sistemas, etc.

#### **USUARIOxCURSO**

En esta tabla se lleva el manejo de los curos que están a cargo de cada usuario.

#### **TIPO\_USUARIO**

En esta tabla se lleva el manejo de los tipos de usuario.

#### **USUARIO**

En esta tabla se lleva el manejo de los usuarios.

#### **PARAMETRO\_GENERAL**

En esta tabla se lleva el manejo de los parámetros generales del sistema.

#### **CALENDARIOXCURSO**

En esta tabla se lleva el manejo de la guía del curso.

#### **CALENDARIOXLABORATORIO**

En esta tabla se lleva el manejo de la guía del laboratorio.

### **INFOXCURSO**

En esta tabla se lleva el manejo de la información y resumen del curso.

#### **INFOXLABORATORIO**

En esta tabla se lleva el manejo de la información y resumen del laboratorio.

#### **MATERIAL\_APOYOxLABORATORIO**

En esta tabla se lleva el manejo del material de apoyo de los laboratorios.

### **MÓDULOSxLAB**

En esta tabla se lleva el manejo de los distintos módulos del laboratorio.

#### **SESIONESxLAB**

En esta tabla se lleva el manejo de las distintas sesiones del laboratorio.

#### **TAREA\_PROYECTOxLABORATORIO**

En esta tabla se lleva el manejo de las tareas y proyectos de laboratorio.

#### **TIPO\_INFOXCURSO**

En esta tabla se lleva el manejo del tipo de información por curso.

#### **TIPO\_INFOXLABORATORIO**

En esta tabla se lleva el manejo del tipo de información por laboratorio.

#### **TIPO\_MATERIAL\_APOYOxCURSO**

En esta tabla se lleva el manejo del tipo de material de apoyo por curso.

#### **TIPO\_TAREA\_PROYECTOxLABORATORIO**

En esta tabla se lleva el manejo del tipo de tarea o proyecto por laboratorio.

### **4.3 Definición de estándares de desarrollo**

### **4.3.1 Estandarización de identificadores**

Como identificadores podemos distinguir los nombres de las variables, nombres de métodos, de clases, nombres de entidades del modelo de entidad relación y nombre de campos de tablas entre otros.

El estándar para los nombres de estos identificadores es en cuando al tipo de datos que están definidos y en cuando al tipo de datos que devuelven en el caso de los métodos, esto es, que al identificador se le antepone un pre-fijo para indicar el tipo; de acuerdo con los tipos de datos que maneja la mayoría de las bases de datos los más comunes son los siguientes:

#### **Alfanuméricos**

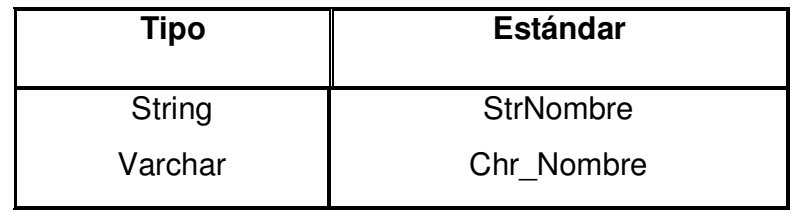

#### **Numéricos**

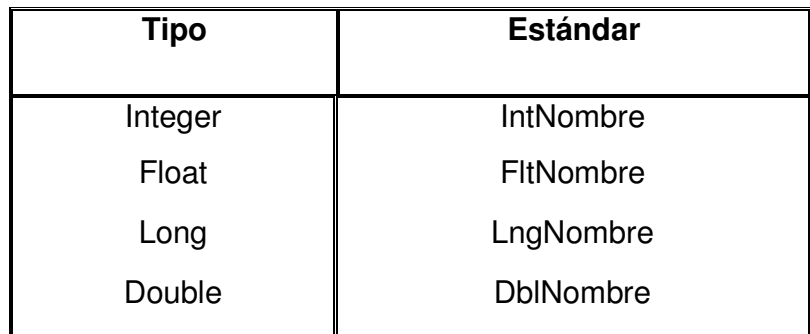

#### **Booleanos**

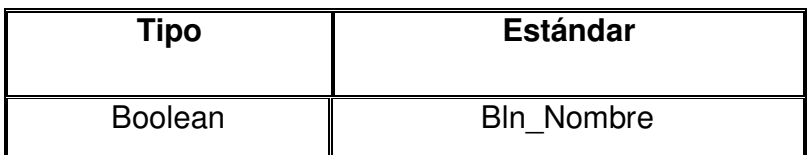

**Fecha** 

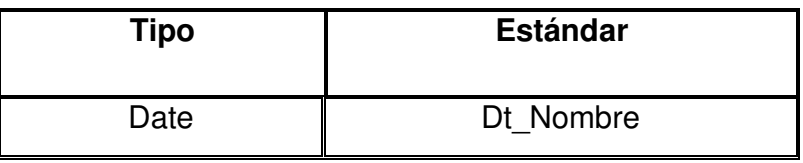

\* **Nota: Nombre** se refiere al nombre de la variable o nombre del campo al que se esté refiriendo.

### **4.3.2 Estandarización de entidades**

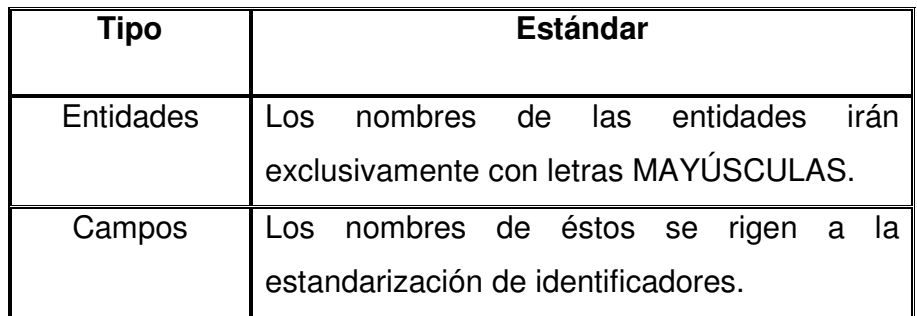

### **4.3.3 Documentación del código fuente**

• **Métodos:** Los métodos de las clases al principio incluyen el detalle de los parámetros que reciben y el tipo e valor que devuelven.

• En general en el código fuente solamente se documentarán las partes de código que sean necesarias, es decir aquellas que sean poco entendibles para el desarrollador.

### **4.3.4 Utilización de ítems no default**

#### • **Check Box**

Los check box es una herramienta que nos permite elegir las opciones que nosotros queramos o todas. En la aplicación se utilizarán para:

#### **Módulo de administración del sistema**

- 1. Activar o desactivar cuentas de usuario
- 2. Abrir o cerrar vigencia de los cursos y áreas de cursos

### • **Listas**

Las Listas son herramientas que nos permiten elegir una de las opciones que nosotros queramos. En la aplicación se utilizarán para:

#### **Módulo de administración del sistema**

- 1. Seleccionar un curso o área de curso
- 2. Seleccionar el tipo de usuario
- 3. Seleccionar tipo de contenido, exámenes o tareas.

### **4.3.5 Pantallas de consulta**

Las consultas que serán necesarias para la aplicación son las siguientes:

- 1. Listado de todas las áreas de cursos.
- 2. Cursos de un área seleccionada.
- 3. Listado de los ciclos disponibles del curso seleccionado.
- 4. Información disponible del curso.
- 5. Información básica del curso seleccionado.
- 6. Tareas asignadas al curso en el ciclo seleccionado.
- 7. Exámenes del curso en el ciclo seleccionado.
- 8. Material de apoyo del curso disponible en el ciclo seleccionado.
- 9. Información del laboratorio del curso seleccionado.
- 10. Usuarios en el sistema.

### **4.3.6 Menús**

- 1. En la pantalla principal del sistema se encuentra el módulo de consultas y descargas que cuenta con las siguientes opciones:
	- Inicio
	- Cursos
	- Login
	- Contáctenos
	- Recomienda esta página
	- Cursos más visitados
	- Áreas y cursos

**Figura 11. Bosquejo de la página principal del sistema** 

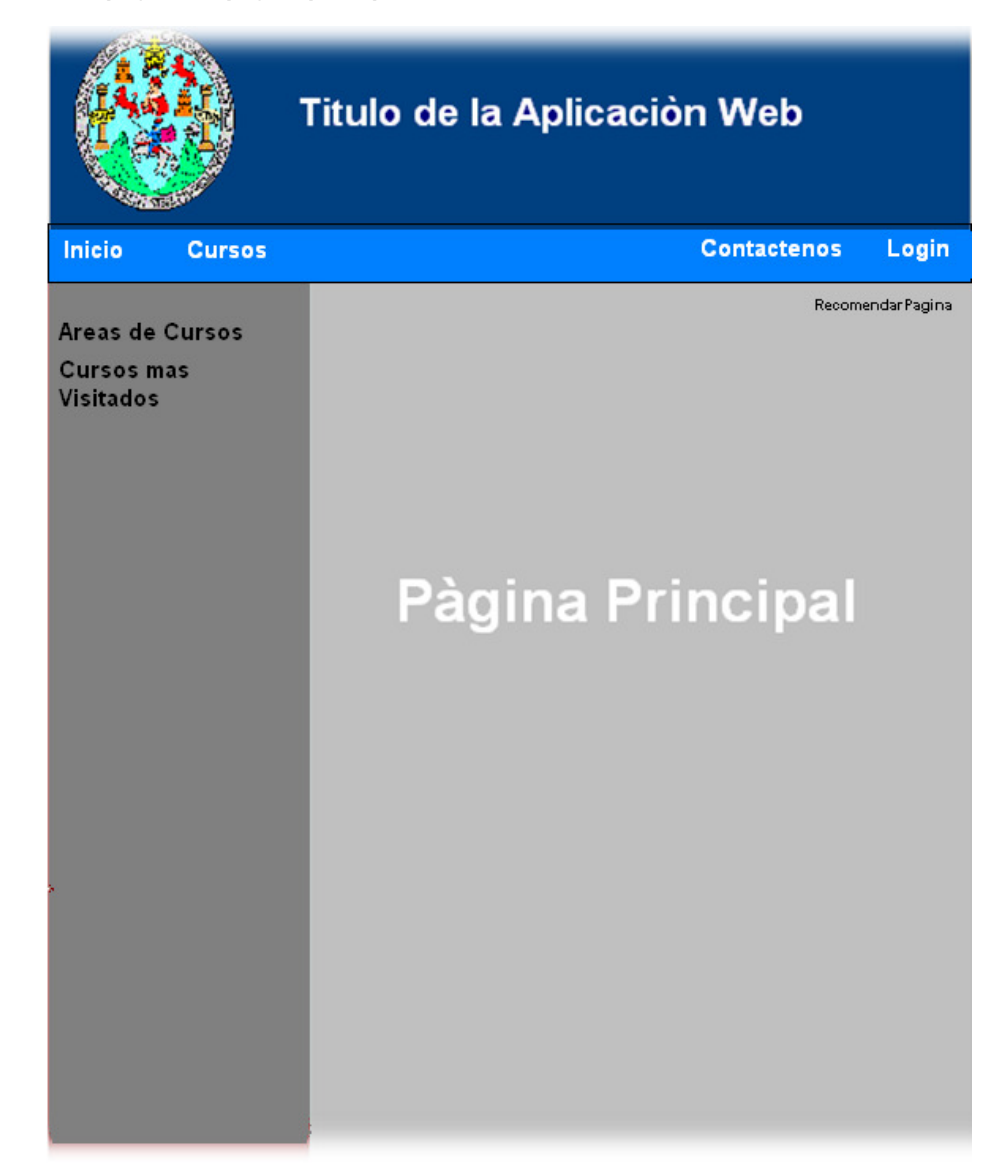

- 2. El módulo de administración de cursos tendrá el siguiente menú de opciones,
	- Ambiente de trabajo
	- Contenido del curso
	- Mi cuenta
- Administrar
- 3. El módulo de administración de laboratorio tendrá el siguiente menú de opciones,
	- Ambiente de trabajo
	- Mi cuenta
	- Guía de laboratorio
	- Tareas / prácticas
	- Proyectos
	- Material de laboratorio
	- Libro de laboratorio
- 4. El menú de la pantalla de administración del sistema el menú contará con las siguientes opciones.
	- Cursos
	- Históricos
	- Mi cuenta
	- Usuarios

## **Alertas y mensajes de error**

## **4.3.7 Alertas y mensajes de error**

Las alerta y mensajes de error son mensajes que se muestran cuando no se puede efectuar una operación que el usuario desee o cuando los datos no sean los correctos.

- 1. Al crear un usuario con el mismo nombre.
- 2. Cuando el usuario ingrese con un nombre de usuario o clave invalido.
- 3. Al ingresar cualquier tipo de datos que no sea válido, como por ejemplo ingresar un correo electrónico inválido, tipos de datos en campos no aceptados.

## **4.4 Seguridad y control de accesos**

La seguridad en el control de los procesos se hará de manera en que a los módulos de administración solo se les permitirá acceso a los usuarios registrados previamente en el sistema y accediendo a la información sobre la cual tengan privilegios para realizar determinadas tareas.

El súper usuario tendrá acceso al módulo de administración mientras tanto los usuarios operadores tendrán acceso a la administración de cursos.

## **4.5 Detalle del plan de implementación**

## **4.5.1 Recopilación de información**

Reunión con las personas del proyecto encargado de recopilar la información base para el sistema.

## **4.5.2 Entorno de desarrollo**

Selección del entorno y las herramientas de desarrollo, así como de la plataforma donde se implementó el sistema.

Hoy en día, existen diversas herramientas que permiten la creación y el mantenimiento de un sitio web de manera sencilla. Los administradores de contenido son herramientas completas que permiten administrar la publicación de información, documentación entre otros en internet.

Ventajas de un sistema administrador de contenido:

- Se cuenta con una base que incorpora una serie de funcionalidades de uso común programadas.
- Ahorro de costo económico.
- Debido a que es un software libre, se cuenta con una comunidad detrás que podría ayudar con detección y corrección de errores de la herramienta.
- Ahorro de tiempo debido a que únicamente se necesita adecuar a las necesidades del usuario el software ya existente.

Por otro lado, en la automatización de procesos, los desarrollos a la medida permiten tener por completo el control de todas las fases del proyecto, garantizando así que todos los requerimientos serán completados, funcionales e implementados.

Ventajas del software hecho a la medida:

- Desarrollo del diseño completo de la solución.
- Seguridad ya que el código es propietario.
- Soluciones completas y expandibles.

• Manejo de la seguridad del sistema personalizado, en cuanto a roles, permisos sobre contenido especifico.

Basándose en las ventajas y desventajas de estas dos propuestas, se opto por el desarrollo de software hecho a la medida, debido a que el control del software incide positivamente durante el mantenimiento evolutivo del sistema dado que siempre es posible añadir nuevas funcionalidades como respuesta a nuevos requerimientos. De esta manera se obtiene una mayor independencia de los fabricantes de software, y una ventaja al poder añadir mejoras a la solución en cualquier momento.

Tomando en cuenta también, los inconvenientes de un sistema administrador de contenidos, el más destacable es la curva de aprendizaje y la dificultad de la escalabilidad y personalización del sistema.

 Por último, otro factor importante de decisión fueron los requerimientos muy específicos en cuanto a la seguridad de la aplicación (usuarios, roles, permisos).

#### **Software**

• Con base a las investigaciones el sistema operativo ideal es Windows Server 2003, Aquí una breve explicación de la funcionalidad del sistema operativo y sus ventajas.

Windows Server 2003 incluye toda la funcionalidad que el cliente espera de un sistema operativo de servidor Windows de misión crítica, tal como seguridad, fiabilidad, disponibilidad y escalabilidad. En conclusión, Microsoft ha mejorado y ampliado los sistemas operativos de servidor Windows para que su organización experimente los beneficios de

Microsoft .NET - software para conexión de dispositivos, sistemas, personas e información [2].

- La base de datos elegida para esta aplicación es SQL 2005 SQL es un sistema de gestión de base de datos creado por Microsoft, el cual está compuesto por un lenguaje de definición, manipulación y consulta de datos. El lenguaje de definición consiste en especificar el esquema conceptual y el esquema interno de la base de datos, y la correspondencia entre ambos [3]. El lenguaje de manipulación consiste en un lenguaje que les permita realizar consultas, inserciones, eliminaciones, modificaciones luego de haber sido creados los esquemas de la base de datos.
- El entorno de desarrollo es ASP.NET

Es una herramienta de desarrollo de la plataforma .Net de Microsoft utilizada para la creación de aplicaciones web y servicios XML. ASP.net consiste en un conjunto de scripts que corren en el servidor y pueden ser utilizados para crear aplicaciones dinámicas e interactivas en la web. Una página ASP.net es una página de HTML que contiene scripts que son procesados por un servidor Web antes de ser enviados al navegador del usuario. Se puede combinar el ASP con el lenguaje extensible de marcas (XML) y el lenguaje de marcas de hipertexto (HTML) para crear poderosos sitios web interactivos. Debido a que los scripts que corren del lado del servidor están construidos en una página regular de HTML, pueden ser entregados en casi cualquier navegador [4].

#### **Hardware**

• Servidor web con el software necesario para el correcto funcionamiento de la aplicación.

- Dos equipos de computación para el desarrollo del sistema configurados.
- Conexión a Internet tanto para el servidor web como para los equipos de desarrollo.
- Una impresora.

## **4.5.3 Recursos para el desarrollo del proyecto**

## **Tiempo:**

6 Meses (40 hrs. semanales)

## **Humanos:**

- Una persona encargada de la asesoría del proyecto
- Dos estudiantes de la carrera de Ingeniería en Ciencias y Sistemas de la Universidad de San Carlos de Guatemala, encargadas del desarrollo y la implementación del proyecto.

## **4.5.4 Metodología de desarrollo**

Se utilizó la metodología CASE, ésta se basa en un análisis y desarrollo del tipo descendiente en que el ciclo de vida de un sistema se compone de las etapas de: Estrategia, análisis, diseño, construcción, documentación, transición, producción [5].

# **5. DISEÑO**

## **5.1 Definición de la arquitectura y diseño físico del sistema**

El procesamiento distribuido significa que distintas máquinas pueden conectarse a una red de comunicaciones como Internet, de tal manera que una sola tarea de procesamiento de datos pueda extenderse a varias máquinas de la red; dadas las características de este procesamiento, éste es que se utilizará en la aplicación para que todos los usuarios estén conectados de la siguiente manera:

Varias máquinas cliente distintas podrán ser capaces de acceder a la misma máquina servidor. Por lo tanto, una sola base de datos podrá ser compartida entre varios sistemas, clientes distintos.

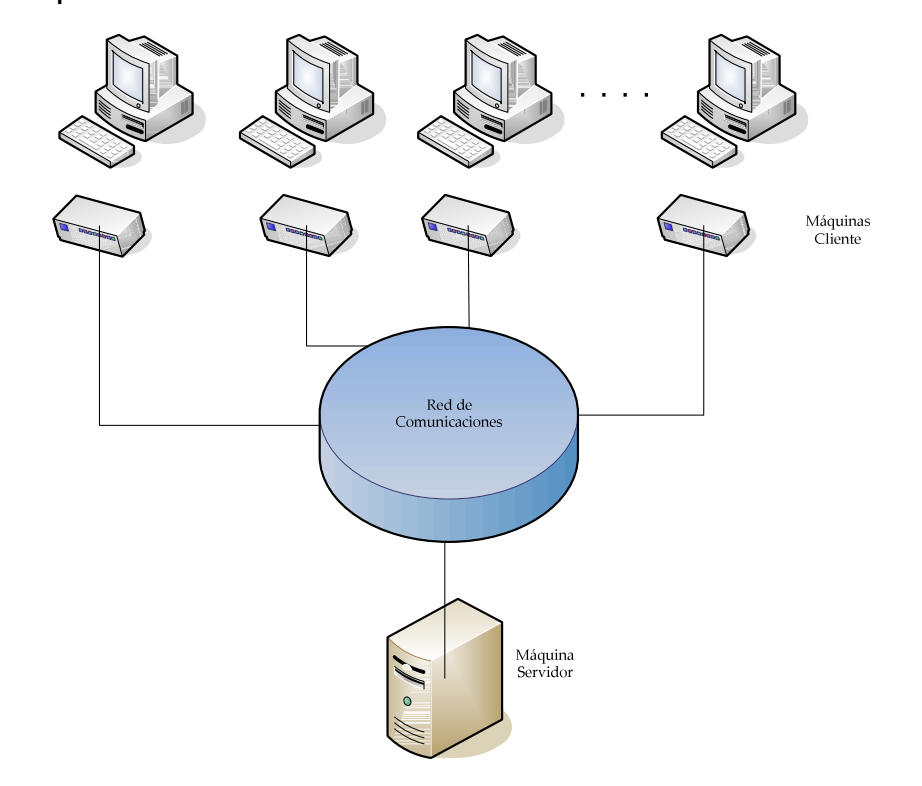

**Figura 12. Arquitectura cliente-servidor** 

## **6. IMPLEMENTACIÓN**

## **6.1 Distribución de la aplicación**

Dentro de la arquitectura del sistema se observan cuatro distintas capas que interactúan entre ellas para una interacción con el usuario. Estas se definen de la siguiente forma:

**Capa de presentación:** Es la capa con la cual los usuarios finales interactúan con el sistema, esta está compuesta en los cuatro distintos módulos del sistema:

- Administración del sitio: En la cual se encuentran todos las páginas web aspx con las cuales el(los) usuario(s) administrador(es) maneja a los usuarios tipo catedrático y auxiliar, los ciclos de los distintos cursos (históricos) que se imparten.
- Curso: En la cual se encuentran todas las páginas web aspx con las cuales el(los) usuario(s) catedrático(s) manejan el contenido que tendrá el curso en un ciclo (históricos) que imparte.
- Laboratorio: En la cual se encuentran todas las páginas web aspx con las cuales el(los) usuario(s) auxiliar(es) manejan el contenido que tendrá el curso en un ciclo (históricos) que imparte.
- Consultas: En la cual se encuentran todas las páginas web aspx con las cuales el(los) usuario(s) encuentran la información de los cursos que se imparten dentro de la carrera de Ingeniería en Ciencias y Sistemas en la Universidad de San Carlos semestre a semestre.

**Capa de reglas del negocio:** Es la capa con la cual se comunica la capa de presentación para obtener la información requerida por los usuarios dependiendo de las reglas definidas para cada uno de estos. (Componente DLL)

**Capa de acceso a datos:** Es la capa con la cual se comunica la capa de reglas del negocio para obtener la información requerida por los usuarios a la capa de datos. (Componente DLL)

**Capa de datos:** Es la capa con la cual se comunica la capa de acceso a datos para obtener la información requerida por los usuarios, almacenada en la base de datos. (SQL Server)

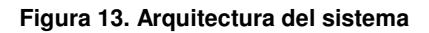

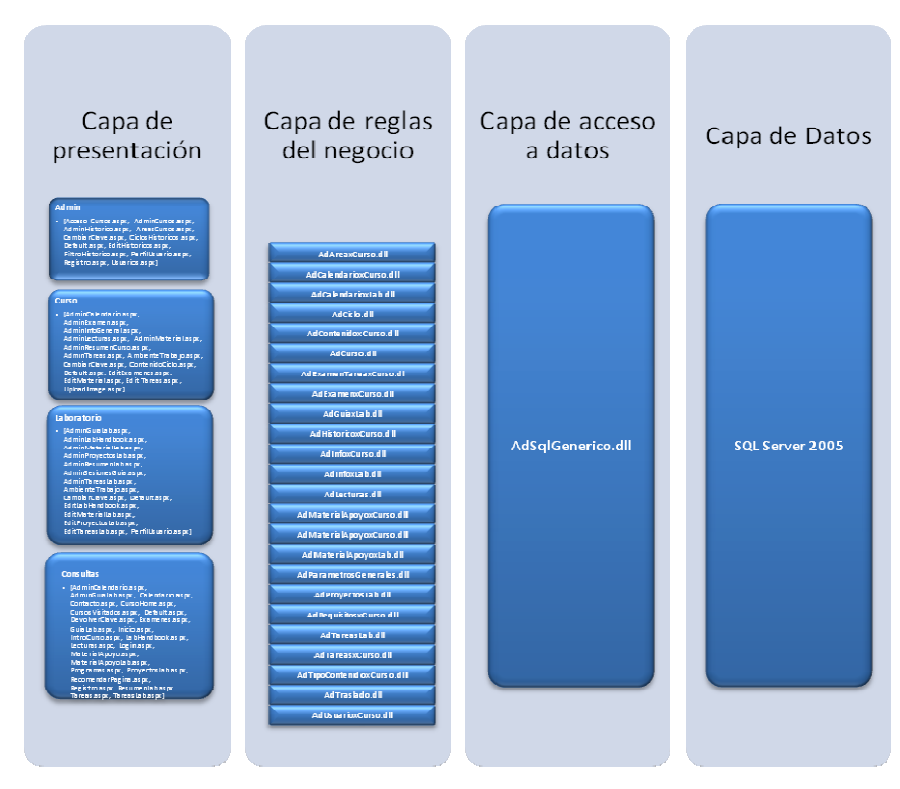

## **6.2 Requerimientos**

Dado el diseño físico del sistema las características óptimas del equipo donde se almacena el sitio web son las siguientes:

- Windows Server 2003
	- o 1000MB de espacio inicial de espacio para el sitio web
- SQL Server 2005
	- o 300MB de espacio inicial
- .NET Framework 2.0
- Assemblies AJAX

#### **Figura 14. Diseño físico del sistema**

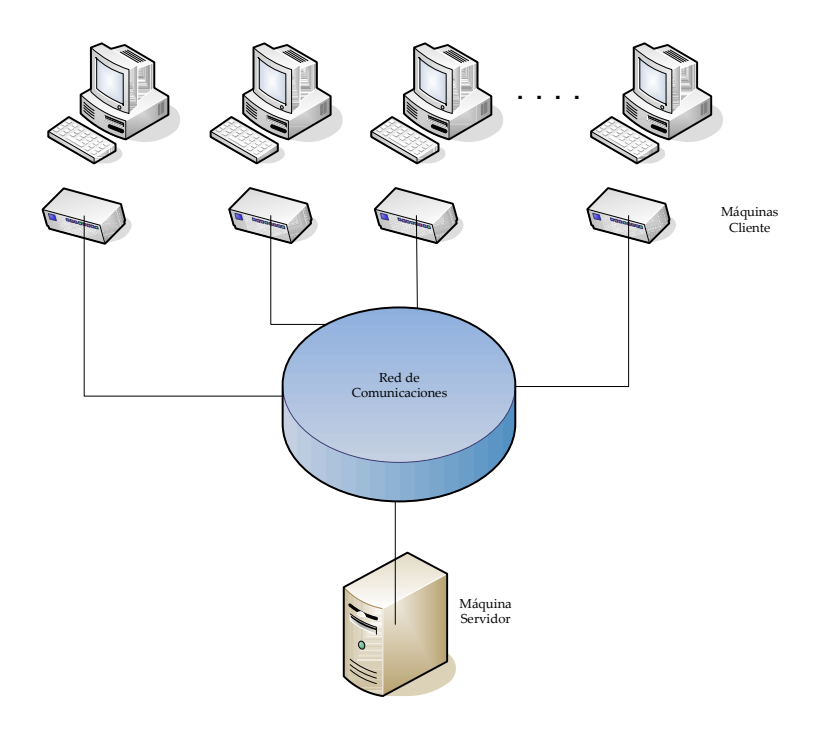

## **6.3 Carga Inicial**

Las tablas que Contienen datos al comienzo de la aplicación se presentan a continuación:

Las Entidades que contienen la información recopilada del proyecto "PROYECTO DE RECOPILACIÓN, DIGITALIZACIÓN Y DOCUMENTACIÓN CON MATERIAL DE REFERENCIA Y APOYO DE LOS CURSOS QUE INTEGRAN EL PENSUM DE FORMACIÓN DE PROFESIONALES DE LA CARRERA DE ING. EN CIENCIAS Y SISTEMAS, PARA LA PUBLICACIÓN EN EL SITIO WEB WWW.OCWITGT.ORG" son las siguientes:

- **AREAxCURSO**
- **CALENDARIOXCURSO**
- **CICLO**
- **CONTENIDOxCURSO**
- **EXAMEN\_TAREAxCURSO**
- **INFOXCURSO**
- **MATERIAL\_APOYOxCURSO**
- **REQUISITOxCURSO**
- **CURSO**
- **HISTORICOxCURSO**
- **TIPO\_MATERIAL\_APOYOxCURSO**

Las Tablas que contienen información recopilada del proyecto "PROYECTO DE ESTRUCTURACIÓN DE LOS LABORATORIOS DE LOS CURSOS: INTRODUCCIÓN A LA PROGRAMACIÓN Y COMPUTACIÓN 1, INTRODUCCIÓN A LA PROGRAMACIÓN Y COMPUTACIÓN 2, ESTRUCTURA DE DATOS", son:

- **CALENDARIOXLABORATORIO**
- **INFOXLABORATORIO**
- **MATERIAL\_APOYOxLABORATORIO**
- **MODULOSxLAB**
- **SESIONESxLAB**
- **TAREA\_PROYECTOxLABORATORIO**
- **TIPO\_INFOXLABORATORIO**
- **TIPO\_TAREA\_PROYECTOxLABORATORIO**

Otras tablas con información inicial:

## • **TIPO\_USUARIO**

Contiene el usuario administrador, catedrático y auxiliar.

### • **USUARIO**

Contiene el usuario administrador

## • **USUARIOXCURSO**

Contiene la relación entre el curso que se imparte y el usuario que lo administra.

## • **TIPO\_CONTENIDOxCURSO**

Contiene el contenido definido a administrar por cada usuario en un curso determinado.

## • **TIPO\_EXAMEN\_TAREAxCURSO**

Contiene el tipo de tarea o examen que se guarden en los cursos.

## • **TIPO\_INFOXCURSO**

Contiene el tipo de información definida para un curso en información general y resumen de este.

# **7. ORIENTACIÓN Y UTILIZACIÓN**

El proyecto "Publicación Web del sitio www.ocwitgt.org para información académica de la carrera de Ingeniería en Ciencias y Sistemas de la Universidad de San Carlos de Guatemala", consiste en un sistema de publicación gratuita de materiales de apoyo de los cursos de la carrera de Ingeniería en Ciencias y Sistemas. El sistema cuenta con cuatro módulos siendo estos:

- 1. Módulo administrador del sistema
- 2. Módulo administrador de cursos
- 3. Módulo administrador de laboratorio
- 4. Módulo de consultas y descargar

A continuación se detalla grandes rasgos el funcionamiento de cada uno de estos módulos.

#### **Acceso a módulos administradores:**

 El sistema cuenta con mecanismos de autenticación de usuario que permiten la validación de la información necesaria para realizar una conexión exitosa.

Los datos "Usuario" y "Contraseña" deben ser proporcionados por el administrador del sistema.

Cuando el usuario selecciona el enlace de "Login", se presenta la página de ingreso al sistema, dependiendo el rol en el que se encuentra asignado el usuario, la página de login lo direccionara a la página de inicio del sistema administrador; el usuario y la contraseña son proporcionadas por el usuario administrador del sistema.

**Figura 15. Ingreso a la administración del sistema** 

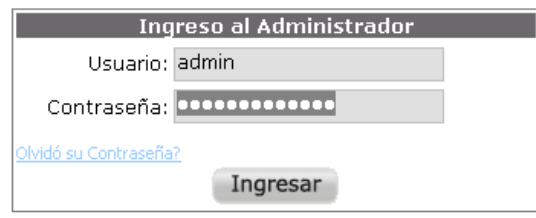

 Por último, debe presionarse el botón "Ingresar" y si los datos son correctos se ingresará automáticamente al sistema. Luego de haber realizado una conexión exitosa se visualizará en la página principal del módulo administrador. El menú muestra pantallas amigables y de fácil utilización.

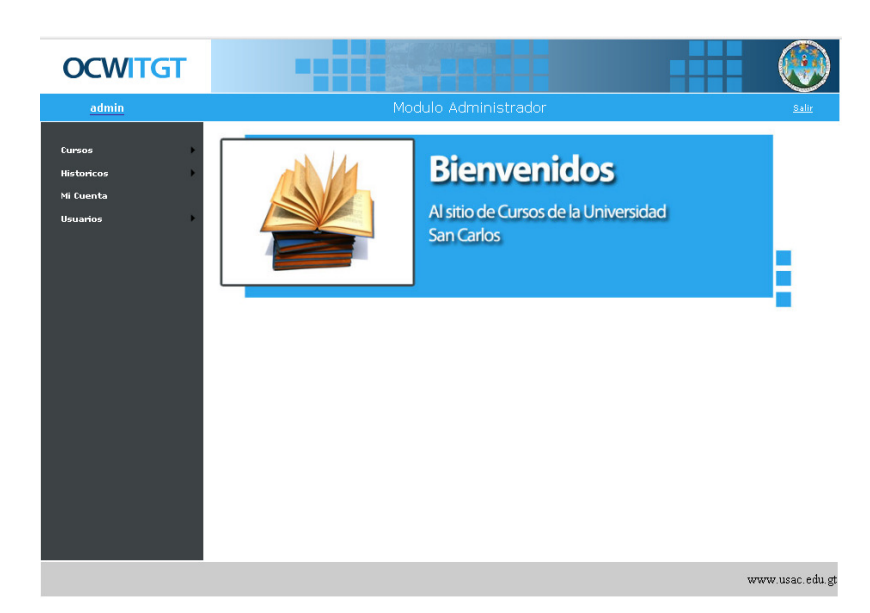

#### **Figura 16. Página de administración del sistema**

En la parte superior derecha, se mostrará el enlace "Salir", el objetivo de este es facilitar al operador salir de la sesión actual en el sistema y poder reconectase con un usuario distinto sin necesidad de abandonar el sistema OCWITGT; en la parte superior izquierda se presenta la información correspondiente al usuario que se encuentra conectado.

## **7.1 Módulo administrador del sistema**

Éste será el módulo encargado de la administración de usuarios del sistema, los usuarios serán los catedráticos y/o auxiliares de cada curso, será en este módulo donde también se permita la administración de las áreas en las que está dividido cada curso y de los mismos cursos. En la página principal de éste módulo el usuario encontrará información que lo ayudará a utilizar de manera correcta ésta herramienta.

Luego de haber realizado una conexión exitosa, el usuario ingresara a la página de administración del sistema.

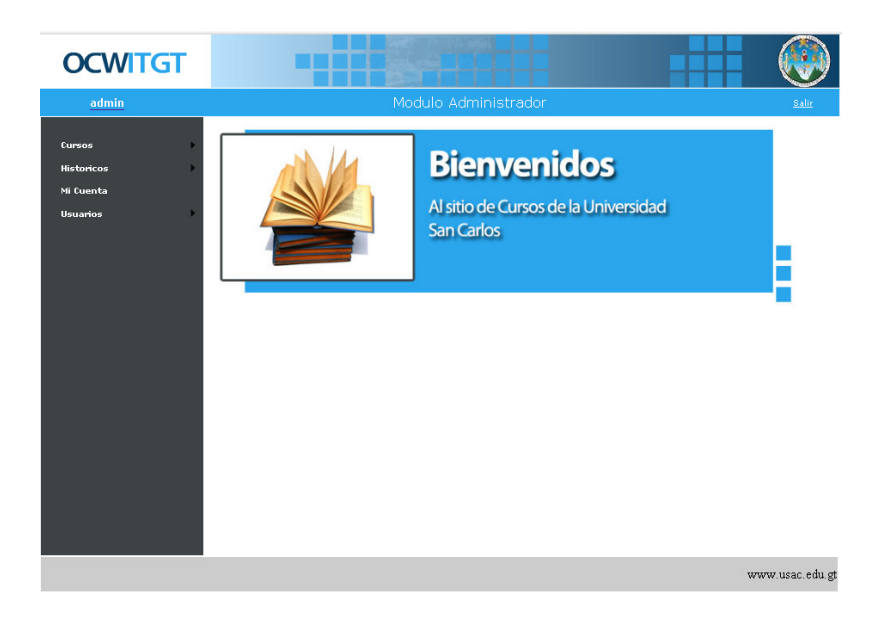

#### **Figura 17. Página principal, módulo administrador del sistema**

El menú principal cuenta con una serie de opciones que le permitirán administra la información de los cursos y los usuarios del sistema, las opciones disponibles son:

- **Cursos** 
	- Áreas de cursos
	- Cursos
- Históricos
	- Ciclos
	- Históricos cursos
- Mi cuenta
- Usuarios
	- Registrar cuenta
- Administrar cuenta
- Acceso a cursos

## **7.1.1 Cursos**

Dentro del menú principal encuentra la opción "Cursos" (primera de la lista). El despliegue de información que presenta consta de las opciones de cursos y áreas de cursos.

### **Áreas de cursos**

Por medio de esta opción el usuario podrá administrar las áreas de cursos que se despliegan en el sistema. A continuación se presenta la ilustración de esta página de mantenimiento.

#### **Figura 18. Página de mantenimiento de áreas de cursos**

#### **Areas de Cursos**

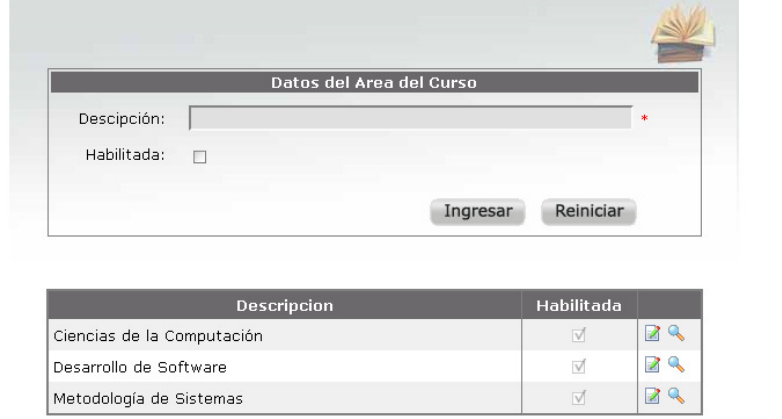

Las operaciones que un usuario puede realizar sobre un área del curso son: Agregar y modificar información.

Se recomienda que antes de ingresar la información del área del curso al sistema se verifiquen todos los datos ingresados, principalmente la descripción del área; al ser ingresada o modificada exitosamente el área, los cambios se verán reflejados en la lista de áreas existentes en el sistema.

#### **Cursos**

Por medio de esta opción el usuario podrá administrar la información de los cursos que integran la carrera y que se mostraran y asociarlos a las diferentes áreas. A continuación se presenta la ilustración de esta página de mantenimiento.

**Figura 19. Página de mantenimiento de cursos** 

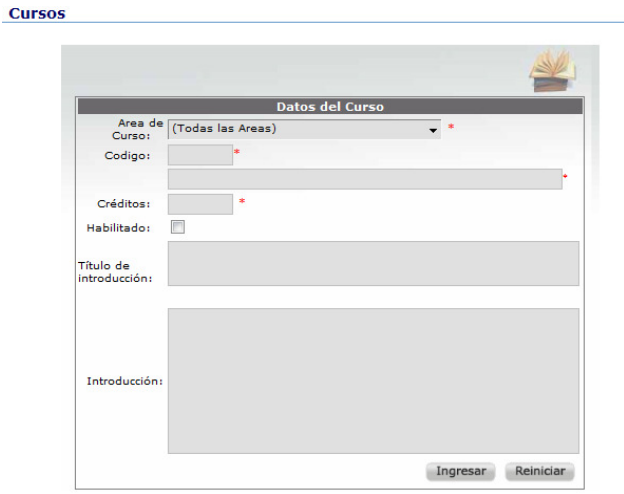

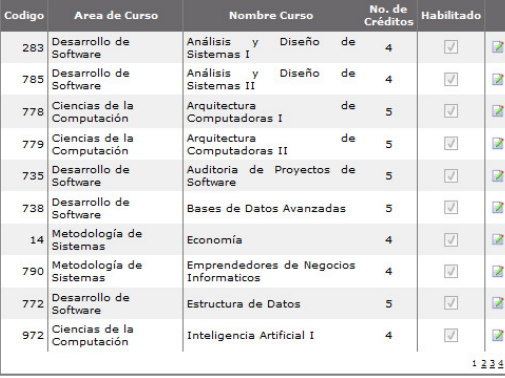

62

El sistema cuenta con las opciones de: Agregar y modificar información de los cursos. Se recomienda que antes de ingresar los datos al sistema estos sean verificados. Al ser ingresada o modificada exitosamente la información del curso, los cambios se verán reflejados en la lista que muestra los cursos existentes en el sistema.

## **7.1.2 Históricos**

A continuación se describen las diferentes opciones y elementos que integran el menú de históricos y su navegación.

### **Ciclos**

Por medio de esta opción el usuario podrá administrar los periodos en los que se divide el año universitario. A continuación se presenta la ilustración de esta página de mantenimiento.

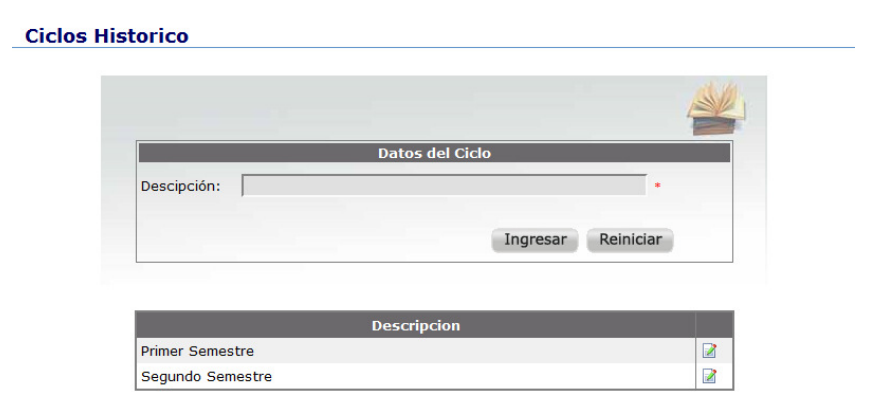

**Figura 20. Página de mantenimiento de ciclos** 

El sistema cuenta con las opciones de: Agregar y modificar información de ciclos.

#### **Histórico cursos**

Por medio de esta opción el usuario podrá administrar la información de los cursos correspondientes a un ciclo-año, para facilidad del usuario, los cursos están agrupados por área a la que pertenecen.

#### **Historicos Cursos** Filtros de Selección Ciclo: Primer Semestre  $\overline{\phantom{0}}$  Año: 2008 Area de Curso: Ciencias de la Computación ÷. **Historicos Cursos** Curso **Horario**  $\overline{c}$ Arquitectura de Computadoras I | Lunes 15:40 - 17:20;<br>Miércoles 15:40 - 17:20 778  $\sqrt{2}$  $\mathbf{z}$ Arquitectura de Computadoras II Martes y Miércoles 12:30 - $\vee$  2 779 Inteligencia Artificial I Martes y Viernes 18:10 -<br>19:50 19:50  $\boxed{2}$ 972 Lunes y Viernes de 9:10 -<br>10:50  $\overline{\vee}$   $\overline{\mathbb{Z}}$ 968 Inteligencia Artificial II Lenguajes Formales y de<br>Programación  $\boxed{\mathbb{Z}}$ Martes 7:10 - 8:50 796 Lunes, Miércoles y Viernes<br>9:00 - 10:00  $\checkmark$ k 964 Organización Computacional Martes y Jueves 7:00 -Organización de Lenguajes y  $\boxed{\vee}$  $\blacksquare$ 777 Organización de Lenguajes y<br>Compiladores II Jueves 10:50 - 12:30  $\overline{\mathcal{A}}$  $\overline{z}$ 781 Lunes: 07:10 - 08:50;<br>Sábado: 07:10 - 08:50 Redes de Computadoras 1  $\hfill\ensuremath{\square}$ e 970 Martes y Jueves 7:10 -  $8:50$  $\overline{\mathcal{J}}$  $\overline{z}$ 975 Redes de Computadoras II Miércoles y Viernes 7:10 -<br>08:50; Sábado 14:00 -<br>15:30  $\boxed{\text{ }}\text{ }$ Redes de Nueva Generación 974 Seguridad y Auditoria de Redes de Miércoles y Viernes 7:10<br>Computadoras (1999)<br>15:30 (19:30)  $\sqrt{ }$ R 966 Martes 7:10 - 8:50;<br>Sábados 10:50 - 12:30  $\boxed{\mathbb{Z}}$ 281 Sistemas Operativos I Miércoles 7:10 a 8:50;<br>Sábado de 10:50 a 12:30 285 Sistemas Operativos II  $\overline{\vee}$   $\overline{\mathbb{Z}}$ Aceptar

#### **Figura 21. Página de visualización de históricos de cursos**

El sistema cuenta con las opciones de: Crear y modificar información de históricos.

Para crear uno o varios históricos debe seleccionar la opción crear que se encuentra en una columna a la derecha de cada curso existente en el sistema, luego presione el botón "Aceptar".

Luego de crear el histórico curso en la fila del este, se habilitara una columna con un enlace hacia Modificar la información  $(2)$ . Al presionar este botón se mostrará la pantalla donde se cargaran los datos del histórico y se podrá modificar esta información para posteriormente almacenarla en el sistema.

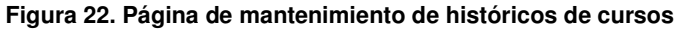

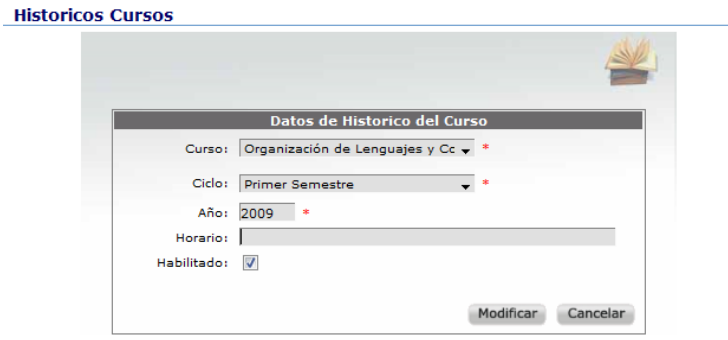

## **7.1.3 Mi cuenta**

Esta página le ayudará al usuario a actualizar los datos de su cuenta en el sistema.

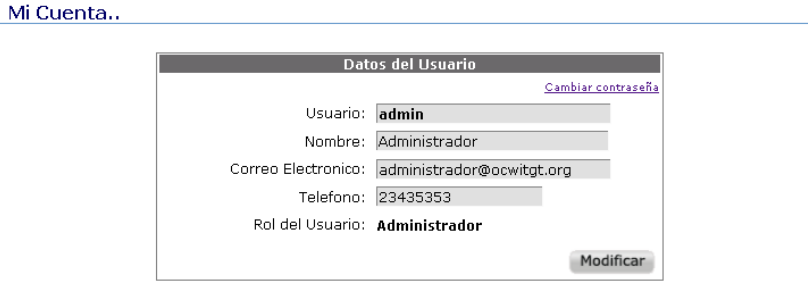

#### **Figura 23. Información del usuario, módulo administrador del sistema**

Se recomienda que antes de modificar los datos del usuario en el sistema se verifiquen todos los datos ingresados, principalmente el nombre y el correo electrónico; finalmente se presione el botón de "Modificar". Al ser modificado exitosamente, la página mostrará un mensaje informándole del éxito de la operación.

#### **Cambiar contraseña**

En la esquina superior derecha del panel de datos del usuario se encuentra un enlace hacia el asistente que le ayudará a cambiar su contraseña de ingreso al sistema.

El asistente de cambio de contraseña le guiará por los pasos para cambiar su clave de acceso al sistema.

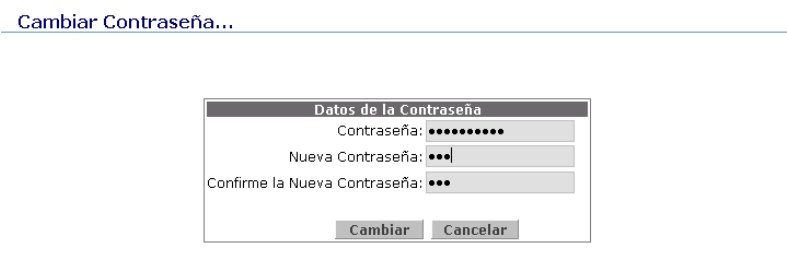

#### **Figura 24. Cambio de contraseña, módulo administrador del sistema**

 Ingrese los datos de su contraseña actual y los la nueva contraseña, a continuación presione el botón de "Cambiar"; si los datos con correctos, el asistente pasará al siguiente paso, donde le indicará el éxito de la operación.

## **7.1.4 Usuarios**

#### **Registro de usuarios**

El registro de usuarios es un asistente que le guiará por los pasos a seguir para crear correctamente una cuenta de usuario. Debe ingresar todos los campos requeridos. La siguiente es una imagen de la página de creación de usuarios.

**Figura 25. Página de registro de usuarios** 

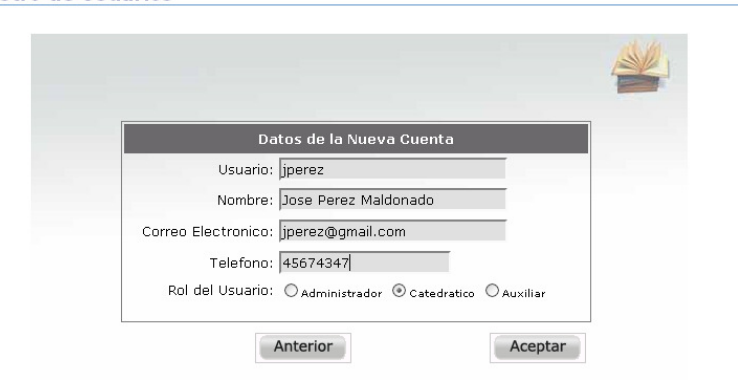

**Registro de Usuarios** 

Los roles existentes en el sistema los cuales pueden ser asignados a un usuario son:

Administrador: El usuario administrador tendrá acceso al módulo de administración del sistema, sus principales funciones son:

- o Administración de cursos
- o Administración de históricos de cursos
- o Administración de usuarios

Catedrático: El usuario catedrático tendrá acceso al módulo administrador de cursos del sistema, sus principales funciones son:

- o Administración del contenido del curso
- o Administración de la información del curso

Auxiliar: El usuario auxiliar tendrá acceso al módulo administrador del laboratorio, sus principales funciones son:

- o Administración del contenido del laboratorio
- o Administración de la información del laboratorio

Se recomienda que antes de ingresar los datos al sistema estos sean verificados, principalmente el nombre del usuario y el correo electrónico; finalmente se presione el botón de "Aceptar".

**Nota Importante:** Cuando se crea una nueva cuenta de usuario, la contraseña que se le asigna es la misma que el nombre del usuario.

#### **Administrar Cuenta**

Por medio de esta opción el usuario podrá administrar las cuentas de usuarios creadas en el sistema.

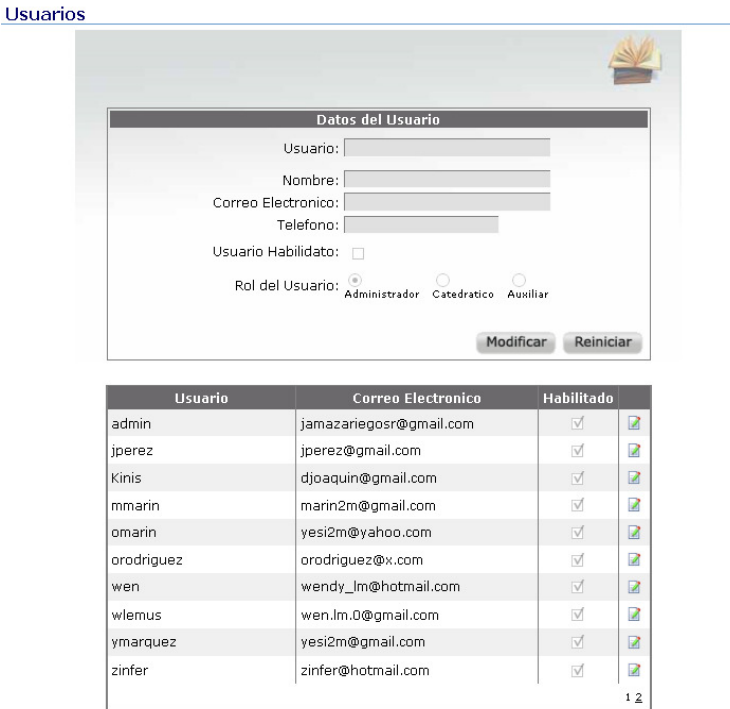

#### **Figura 26. Página de mantenimiento de cuentas de usuario**

Para modificar los datos de un usuario, debe seleccionar el usuario que desea modificar e ir al enlace que se encuentra en la fila seleccionada ( $\Box$ ).

Esta opción permite al usuario modificar la información de una cuenta de usuario creada en el sistema.

#### **Figura 27. Página de modificación de cuentas de usuario**

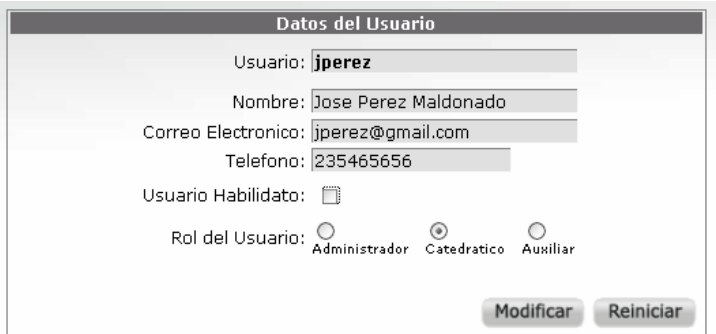

Se recomienda que antes de modificar los datos en el sistema se verifiquen todos los datos ingresados y finalmente se presione el botón de "Modificar", los datos serán modificados en el sistema.

### **Acceso a cursos**

El acceso a cursos es un asistente que le guiará al usuario por los pasos a seguir para asignar permisos sobre la administración de cursos existentes del sistema. A continuación se presenta la explicación detallada de cada uno de los pasos.

• **Elija el usuario**: Seleccione la cuenta de usuario sobre la cual asignará los permisos y a continuación haga clic en el botón de "Siguiente" continuar con asignación de permisos.

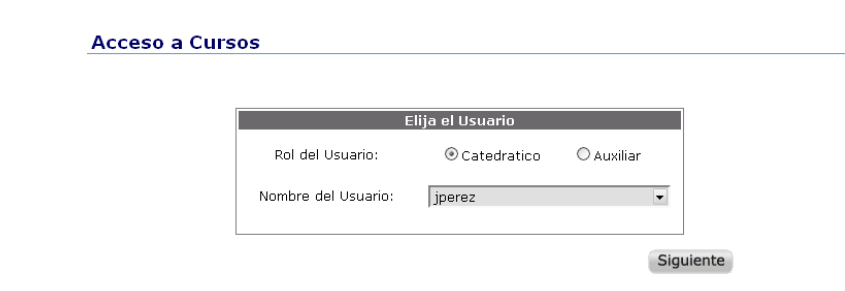

**Figura 28. Página de selección de usuario para acceso a cursos** 

• **Acceso a cursos:** En este paso del asistente el usuario asignará el acceso a los históricos del curso al usuario elegido.

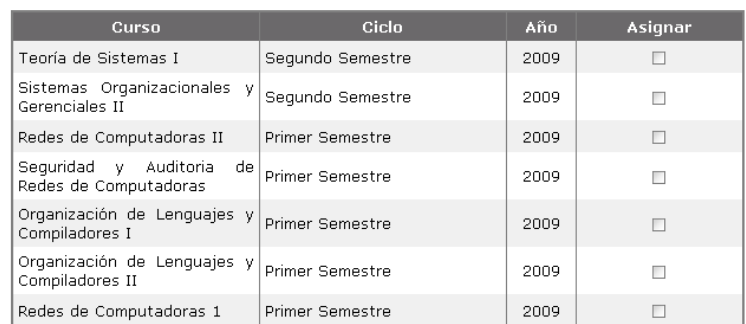

#### **Figura 29. Página de cursos asignados al usuario**

• **Finalización del asistente:** En el último paso del asistente, se le indicará al usuario que los cursos fueron asignados al usuario elegido.

## **7.2 Módulo administrador de cursos**

El módulo de administración de cursos como su nombre lo indica será la interface por la cual los usuarios con rol catedrático administren la información de los cursos correspondiente a cada ciclo. Esta información incluye tareas, exámenes, lecturas, material de apoyo y guía del curso entre otros.

 Luego de haber realizado una conexión exitosa, el usuario administrador ingresara a la página de selección de ambiente de trabajo.

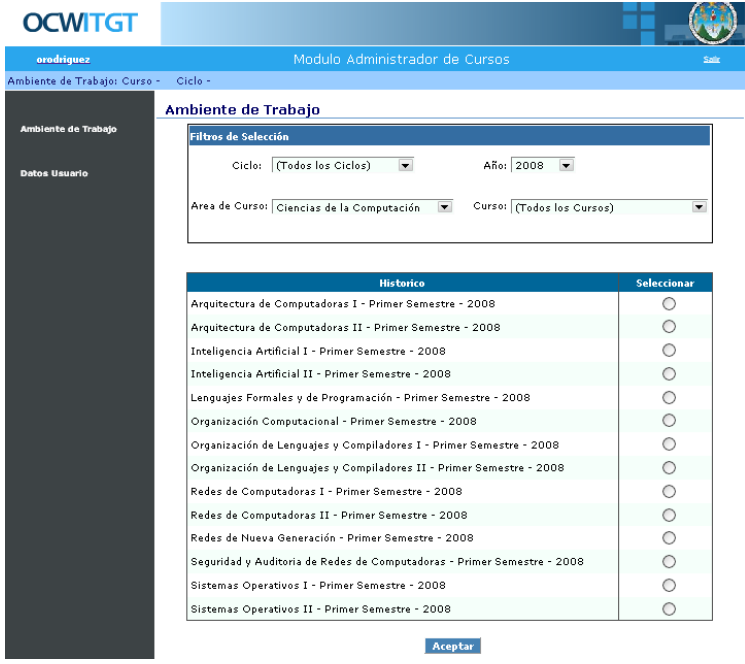

#### **Figura 30. Página principal, módulo administrador de cursos**

 A continuación de haber elegido el ambiente de trabajo, los datos del Histórico sobre el que se está trabajando se mostrarán en la barra superior de la página. El menú principal cuenta con una serie de opciones que le permitirán administra la información, las opciones disponibles son:

- Ambiente de trabajo
- Contenido curso
- Mi cuenta
- Administrar
	- o Información general
	- o Resumen del curso
	- o Guía del curso
- o Tareas
- o Exámenes
- o Lecturas
- o Material de estudio

## **7.2.1 Ambiente de trabajo**

A través de ésta opción el usuario podrá seleccionar sobre cual curso desea trabajar. La funcionalidad de esta página se detallo anteriormente.

## **7.2.2 Contenido curso**

Por medio de esta página el usuario podrá asignar el contenido que tendrá cada curso correspondiente al ciclo y año que está administrando; dependiendo las opciones que seleccione en esta página, estas estarán disponibles en la página de consultas. Asimismo, estas serán las opciones disponibles para administración en el presente módulo.

**Figura 31. Página de asignación de contenido al curso** 

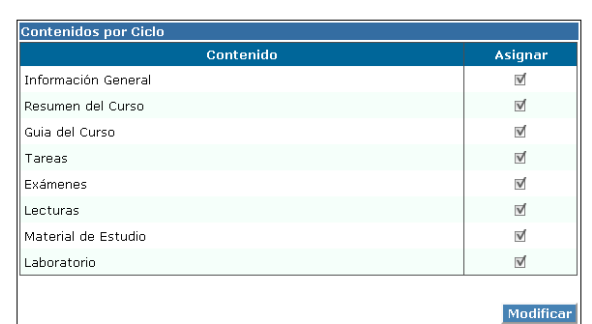

Asignación de contenido al Curso

El usuario debe marcar o desmarcar las opciones de contenido que desea asignar o desasignar el histórico del curso que está administrando, estas opciones estarán disponibles para administrar y estarán disponibles en la página de consulta del sistema.

## **7.2.3 Mi cuenta**

Esta página le ayudará al usuario a actualizar los datos de su cuenta en el sistema.

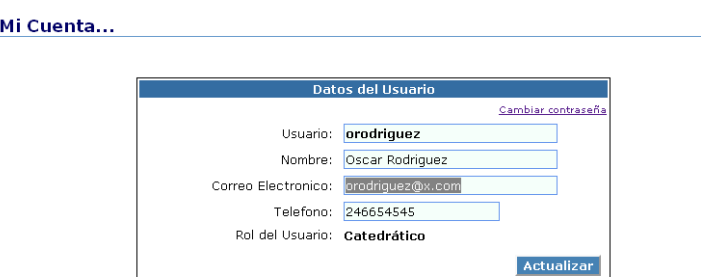

**Figura 32. Información del usuario, módulo administrador de cursos** 

Se recomienda que antes de modificar los datos del usuario en el sistema se verifiquen todos los datos ingresados, principalmente la el nombre y el correo electrónico; finalmente se presione el botón de "Modificar". Al ser modificado exitosamente los datos, la página mostrará un mensaje informándole del éxito de la operación.

#### **Cambiar contraseña**

En la esquina superior derecha del panel de datos del usuario se encuentra un enlace hacia el asistente que le ayudará a cambiar su contraseña de ingreso al sistema.

El asistente de cambio de contraseña le guiará por los pasos para cambiar su clave de acceso al sistema.

**Figura 33. Cambio de contraseña, módulo administrador de cursos** 

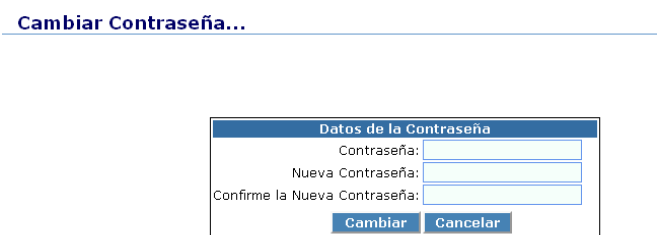

Ingrese los datos de su contraseña actual y los la nueva contraseña, a continuación presione el botón de "Cambiar"; si los datos con correctos, el asistente pasará al siguiente paso, donde le indicará el éxito de la operación.

## **7.2.4 Administrar**

### **Información general**

El mantenimiento de la información general, se realiza por medio de la página que se muestra a continuación:

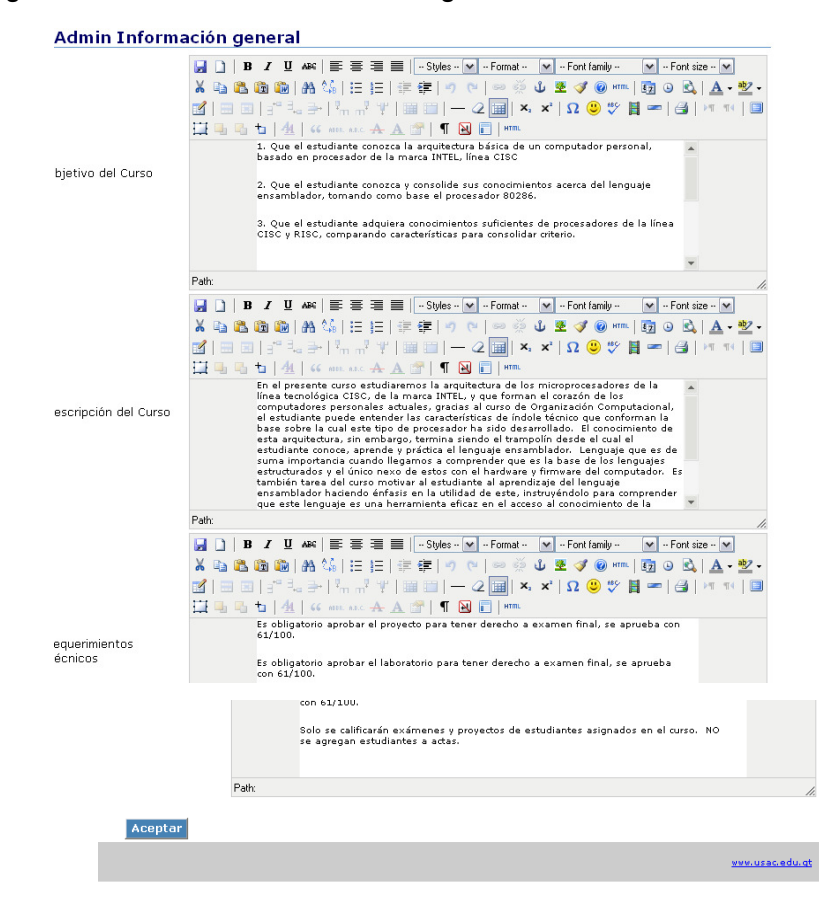

#### **Figura 34. Página de administración de información general**

Del lado derecho se mostrará la información que puede o no ingresar y/o modificar el usuario, si se hubiera ingresado anteriormente la información del histórico del curso en esta misma página podremos ver dicha información.

#### **Resumen del curso**

El mantenimiento del resumen del curso, se realiza por medio de la página que se muestra a continuación:

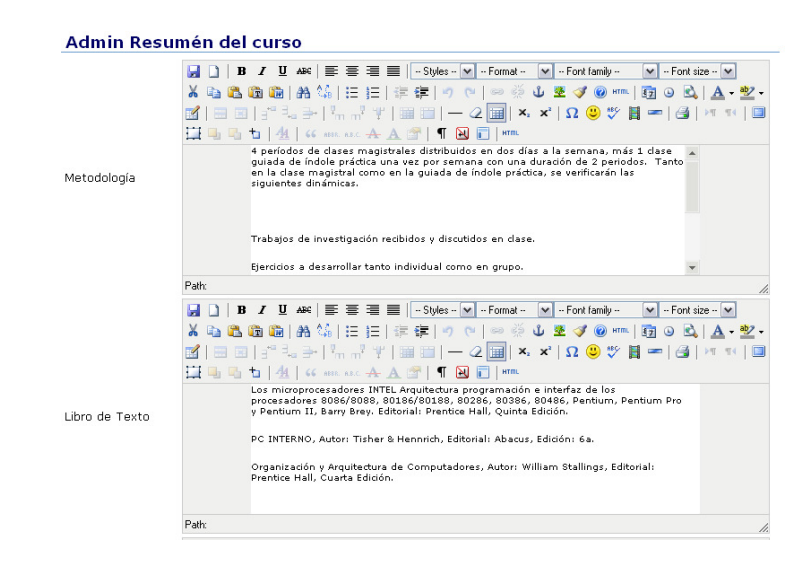

#### **Figura 35. Página de administración de resumen del curso**

Del lado derecho se mostrará la información que puede o no ingresar y/o modificar el usuario, si se hubiera ingresado anteriormente la información del histórico del curso en esta misma página podremos ver dicha información.

#### **Guía del curso**

La guía del curso consiste en el contenido del curso que se estará abordando durante el ciclo, este se divide en unidades, el mantenimiento se realiza por medio de la página que se muestra a continuación:

#### **Figura 36. Página de administración de la guía del curso**

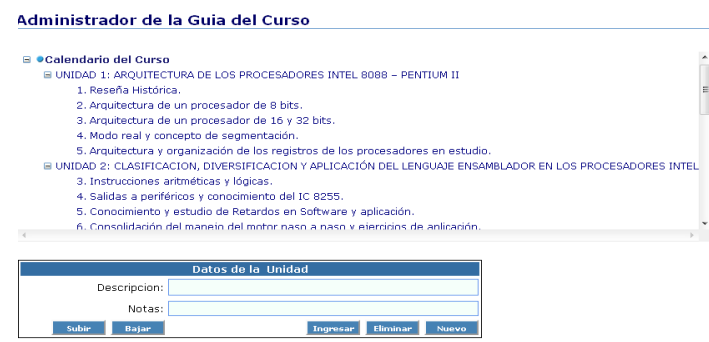

La guía del curso se encuentra agrupada por *unidades*, las unidades a su vez tienen nodos. El usuario puede administrar las unidades y nodos de las unidades (ingresar, modificar, eliminar, subir o bajar niveles), los datos del panel de unidad son los siguientes:

- Descripción
- Notas

#### **Tareas**

Por medio de esta opción el usuario podrá administrar las tareas de curso de cada histórico. A continuación se presenta la ilustración de esa página de mantenimiento.

#### **Figura 37. Página de mantenimiento de tareas de cursos**

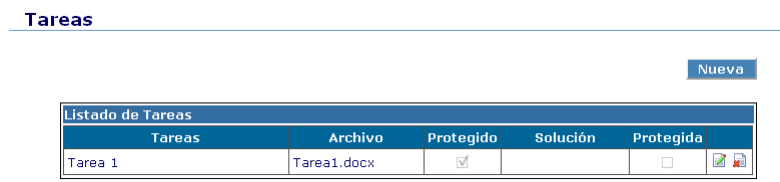

Para agregar tareas a un histórico debe seleccionar el botón de nuevo, automáticamente se mostrara el panel de información requerida para la tarea.

#### **Tareas** Regresar Información de la Tarea Descripcion: Tarea1 ۱. Tarea: C:\Documents and Setti Examinar...  $\boxed{\blacksquare}$  Proteger Solucion: Examinar.  $\Box$  Proteger Ingresar Cancelar

#### **Figura 38. Página de información de tareas de cursos**
Se recomienda que antes de ingresar o modificar los datos al sistema se verifique la información ingresada y finalmente se presione el botón de "Ingresar" o "Modificar". Al ser ingresada exitosamente la tarea, esta se añadirá a la lista de tareas del histórico del curso que muestra la página de administración de tareas.

Cuando no se han llenado todos los campos obligatorios (\*), al presionar el botón "Ingresar" aparecerá un mensaje indicándole el error, esto significa que es necesario ingresar nuevamente la información y repetir la operación. Para eliminar una tarea, debe seleccionar la tarea que desea eliminar e ir al enlace que se encuentra en la fila seleccionada. Automáticamente se cargara el panel con la información de la tarea que se desea eliminar, cuando este seguro que desea eliminarla presione el botón de "Eliminar".

### **Exámenes**

Por medio de esta opción el usuario podrá administrar los exámenes de cada histórico de curso.

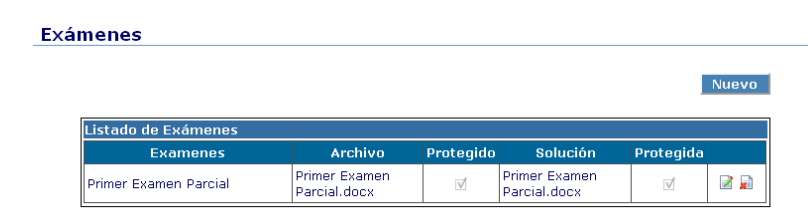

**Figura 39. Página de mantenimiento de exámenes de curso** 

Para agregar examen a un histórico debe seleccionar el botón de nuevo, automáticamente se mostrará el panel de información requerida para el examen.

Se recomienda que antes de ingresar los datos al sistema se verifique la información ingresada y finalmente se presione el botón de "Ingresar" o "Modificar". Al ser ingresada exitosamente la información del examen, la información se actualizará en el listado de exámenes.

Cuando no se han llenado todos los campos obligatorios (\*), al presionar el botón "Ingresar" o "Modificar" o aparecerá un mensaje indicándole el error, esto significa que es necesario ingresar nuevamente la información y repetir la operación.

Para eliminar un examen, debe seleccionar el examen que desea eliminar e ir al enlace que se encuentra en la fila seleccionada ( $\blacksquare$ ); el usuario podrá verificar la información de un examen previamente ingresado, antes de eliminarlo.

### **Material de estudio**

Por medio de esta opción el usuario podrá administrar materia del curso de cada histórico.

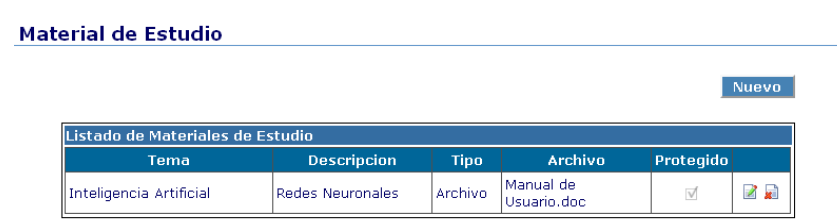

**Figura 40. Página de mantenimiento de material de estudio del curso** 

El sistema cuenta con las opciones de: Agregar, modificar y eliminar material para el curso. Para agregar un material al curso, debe seleccionar el botón de nuevo; automáticamente se mostrara el panel de información requerida para el material.

Antes de ingresar los datos al sistema el usuario debe verificar la información ingresada y finalmente presionar el botón de "Ingresar" o "Modificar". Al ser ingresada correctamente la información del el material, los datos se actualizaran en la lista de materiales existentes en el sistema.

Cuando no se han llenado todos los campos obligatorios (\*), al ingresar o modificar la información, aparecerá un mensaje indicándole el error, esto significa que es necesario ingresar nuevamente la información y repetir la operación.

Para eliminar un material de estudio, debe seleccionar el material del curso que desea eliminar e ir al enlace que se encuentra en la fila seleccionada  $\left( \blacksquare \right)$ ; la información del material del curso se desplegara en pantalla para que el usuario pueda visualizarla antes de eliminar el material.

### **Lecturas**

Por medio de esta opción el usuario podrá administrar las lecturas de los cursos.

**Figura 41. Página de mantenimiento de lecturas de curso** 

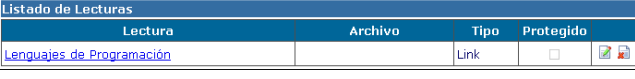

El sistema cuenta con las opciones de: Agregar, modificar y eliminar lecturas para el histórico del curso administrado.

Para agregar una lectura al histórico, debe seleccionar el botón de "Nueva", a continuación se desplegará en pantalla el panel de Información de la

Lectura. Se recomienda que antes de ingresar los datos al sistema se verifique la información ingresada, finalmente presione el botón de "*Ingresar*". Al ser ingresada exitosamente la lectura, esta se añadirá a la lista de lecturas del curso ingresadas en el sistema, correspondiente al histórico que se está administrando.

Para eliminar una lectura, debe seleccionarla e ir al enlace que se encuentra en la fila seleccionada ( $\Box$ ), esta opción permite al usuario verificar la información de la lectura antes de ser eliminada.

## **7.3 Módulo administrador de laboratorio**

El módulo administrador de laboratorio es la interfaz por medio de la cual los auxiliares pueden administrar la información relacionada a los cursos que tienen a su cargo.

Luego de haber realizado una conexión exitosa se visualizará la página de ambiente de trabajo del módulo administrador de laboratorio, que no es más que la selección del curso que se desea administrar.

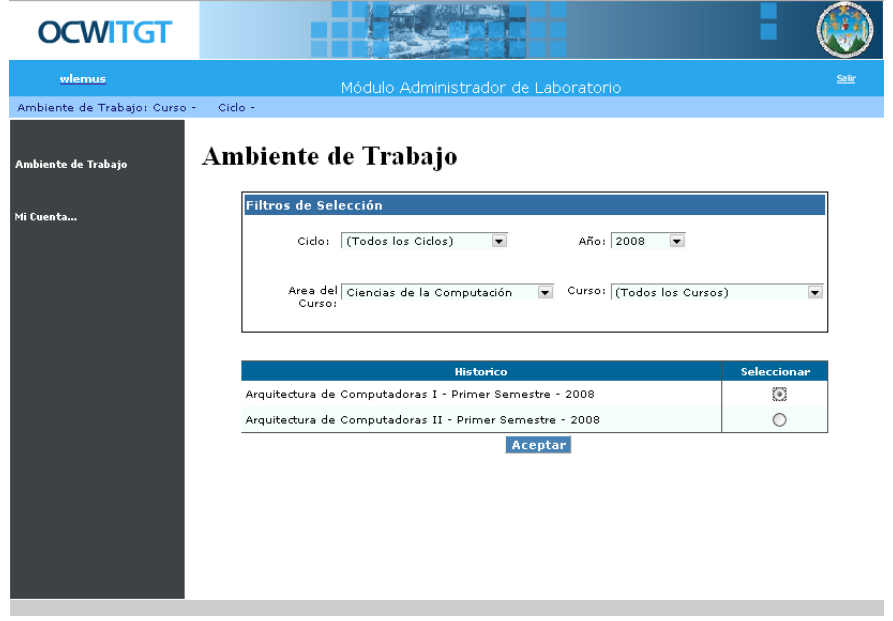

**Figura 42. Página principal, módulo administrador de laboratorio** 

 A continuación de haber elegido el ambiente de trabajo, los datos del histórico sobre el que se está trabajando se mostraran en la barra superior de la página. El menú principal cuenta con una serie de opciones que le permitirán administra la información, las opciones disponibles son:

- Ambiente de trabajo
- Contenido curso
- Guía de laboratorio
- Tareas / prácticas
- Proyectos
- Material del laboratorio
- Libro de laboratorio

### **7.3.1 Ambiente de trabajo**

El histórico es la combinación del curso, ciclo y año en el cual se impartió. Al seleccionar el histórico y presionar el botón de aceptar, ingresaremos a la pantalla principal por histórico, esto quiere decir que cada vez que realicemos cambio de ambiente de trabajo, tendremos las opciones que han sido configuradas para ese histórico.

### **7.3.2 Mi cuenta**

Esta página le ayudará al usuario a actualizar los datos de su cuenta en el sistema.

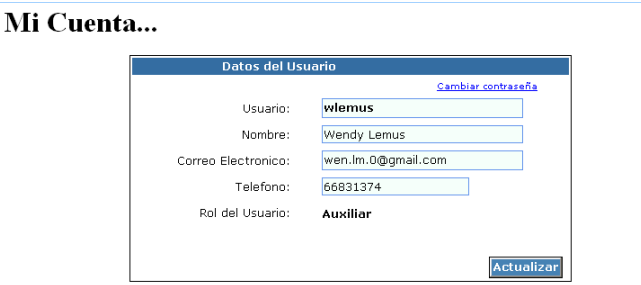

**Figura 43. Información del usuario, módulo administrador de laboratorio** 

Se recomienda que antes de modificar los datos del usuario en el sistema se verifiquen todos los datos ingresados, principalmente la el nombre y el correo electrónico; finalmente se presione el botón de "Actualizar". La página mostrará un mensaje informándole del éxito de la operación cuando los datos sean ingresados correctamente.

### **Cambiar contraseña**

En la esquina superior derecha del panel de datos del usuario se encuentra un enlace hacia el asistente que le ayudará a cambiar su contraseña de ingreso al sistema.

El asistente de cambio de contraseña le guiará por los pasos para cambiar su clave de acceso al sistema.

#### **Figura 44. Cambio de contraseña, módulo administrador de laboratorio**

Cambiar Contraseña...

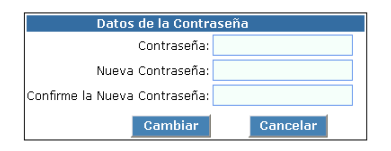

Ingrese los datos de su contraseña actual y los la nueva contraseña, a continuación presione el botón de "Cambiar"; si los datos con correctos, el asistente pasará al siguiente paso, donde le indicará el éxito de la operación.

### **7.3.3 Guía de laboratorio**

Por medio de esta opción el usuario podrá administrar la guía de laboratorio de cada histórico, ingresando la información por módulos.

#### **Figura 45. Página de mantenimiento, guía del laboratorio**

#### Guia de Laboratorio **INFORMACION GENERAL DEL MODULO** Descripcion: Objetivo: MODULE BREAKUP FORM TEORÍA LABORATORIO TAREA EXÁMENES MODULE EVALUATION FOR **NUMERO** VALOR Exámenes Tareas Proyectos Asistencia Ingresar Reiniciar Lista de Modulos Objetiv That the students<br>will be able to create<br>their own web site  $7 - 9$ Basic HTML structure That the students acquire basic object<br>oriented<br>programming<br>techniques in Java 2日Q Java Basic Programming

El sistema cuenta con las opciones de: Agregar, modificar y eliminar información de módulos de laboratorio de un histórico, así como el mantenimiento de secciones del módulo.

### **7.3.4 Tareas**

Por medio de esta opción el usuario podrá administrar las tareas de laboratorio de cada histórico. A continuación se presenta la ilustración de esa página de mantenimiento.

#### **Figura 46. Página de mantenimiento de tareas de laboratorio**

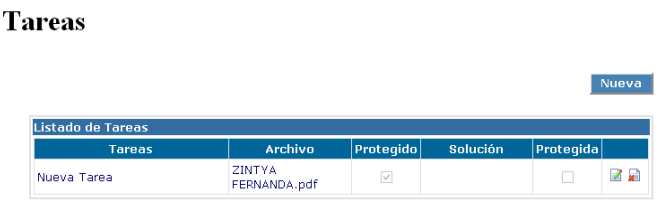

Para agregar tareas a un histórico debe seleccionar el botón de nuevo, automáticamente se mostrara el panel de información requerida para la tarea.

#### **Figura 47. Página de información de tareas de laboratorio**

**Tareas** 

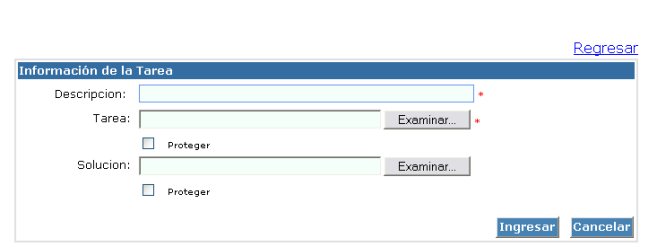

Se recomienda que antes de ingresar o modificar los datos al sistema se verifique la información ingresada y finalmente se presione el botón de "Ingresar" o "Modificar". Al ser ingresada exitosamente la tarea, esta se añadirá a la lista de tareas del histórico del curso que muestra la página de administración de tareas.

Cuando no se han llenado todos los campos obligatorios (\*), al presionar el botón "Ingresar" o "Modificar" aparecerá un mensaje indicándole el error, esto significa que es necesario ingresar nuevamente la información y repetir la operación.

Para eliminar una tarea, debe seleccionar la tarea que desea eliminar e ir al enlace que se encuentra en la fila seleccionada ( $\blacksquare$ ). Automáticamente se cargara el panel con la información de la tarea que se desea eliminar, cuando este seguro que desea eliminarla presione el botón de "Eliminar".

### **7.3.5 Proyectos**

Por medio de esta opción el usuario podrá administrar los proyectos de laboratorio de cada histórico.

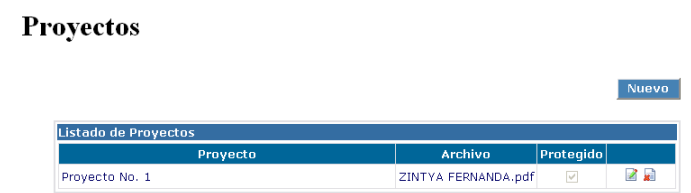

**Figura 48. Página de mantenimiento de proyectos de laboratorio** 

Para agregar un proyecto de laboratorio, debe seleccionar el botón de nuevo, automáticamente se mostrara el panel de información requerida para el proyecto.

Se recomienda que antes de ingresar los datos al sistema se verifique la información ingresada y finalmente presiona el botón de "Ingresar" o "Modificar". Al ser ingresado exitosamente la información del proyecto, este se añadirá a la lista que muestra los datos existentes en el sistema.

Cuando no se han llenado todos los campos obligatorios (\*), al presionar el botón "Ingresar" o "Modificar" aparecerá un mensaje indicándole el error, esto

significa que es necesario ingresar nuevamente la información y repetir la operación.

Para eliminar un proyecto, debe seleccionar el proyecto que desea eliminar e ir al enlace que se encuentra en la fila seleccionada ( $\blacksquare$ ); el usuario podrá verificar la información de un proyecto previamente ingresado, antes de eliminarlo.

### **7.3.6 Material del laboratorio**

Por medio de esta opción el usuario podrá administrar el material del laboratorio de cada histórico.

**Figura 49. Página de mantenimiento de material del laboratorio** 

#### Material de Estudio

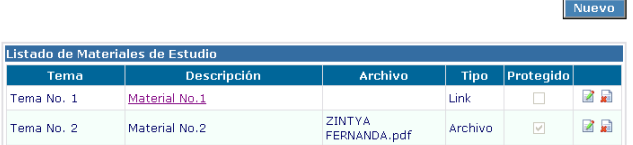

El sistema cuenta con las opciones de: Agregar, modificar y eliminar material para el laboratorio. Para agregar un material al laboratorio, debe seleccionar el botón de nuevo; automáticamente se mostrará el panel de información requerida para el material.

Antes de ingresar los datos al sistema el usuario debe verificar la información ingresada y finalmente presionar el botón de "Ingresar" o "Modificar". Al ser ingresada correctamente la información del el material, los datos se actualizaran en la lista de materiales existentes en el sistema.

Cuando no se han llenado todos los campos obligatorios (\*), al ingresar o modificar la información, aparecerá un mensaje indicándole el error, esto significa que es necesario ingresar nuevamente la información y repetir la operación.

Para eliminar un material de laboratorio, debe seleccionar el material del laboratorio que desea eliminar e ir al enlace que se encuentra en la fila seleccionada ( $\Box$ ); la información del material de laboratorio se desplegara en pantalla para que el usuario pueda visualizarla antes de eliminar el material.

### **7.3.7 Libro del laboratorio**

Por medio de esta opción el usuario podrá administrar libros del laboratorio de cada histórico.

**Figura 50. Página de mantenimiento de libro del laboratorio** 

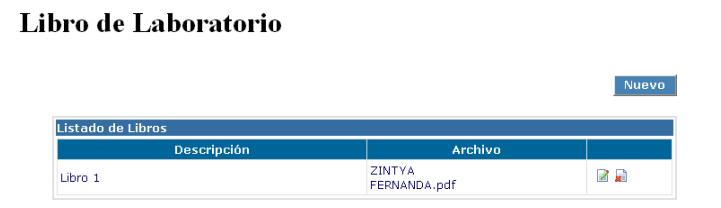

El sistema cuenta con las opciones de: Agregar, modificar y eliminar libro de laboratorio para el laboratorio del curso que se está administrando.

Para agregar un libro al histórico, debe seleccionar el botón de "Nuevo", a continuación se desplegara en pantalla el panel de Información del libro. Se

recomienda que antes de ingresar los datos al sistema se verifique la información ingresada, finalmente presione el botón de "Ingresar" o "Modificar". Al ser ingresada exitosamente el libro, esta se añadirá a la lista de libros de laboratorio ingresados en el sistema, correspondientes al histórico que se está administrando.

Para eliminar un libro de laboratorio, debe seleccionarlo e ir al enlace que se encuentra en la fila seleccionada ( $\bullet$ ), esta opción permite al usuario verificar la información del libro de laboratorio, antes de ser eliminado.

## **7.4 Módulo de consultas y descargas**

Éste es el módulo principal del sistema es la ventana al público por medio del cual se pueden realizar consultas y descargas de la información de todos los cursos de la carrera de Ingeniería de Ciencias y Sistemas de la Universidad de San Carlos de Guatemala.

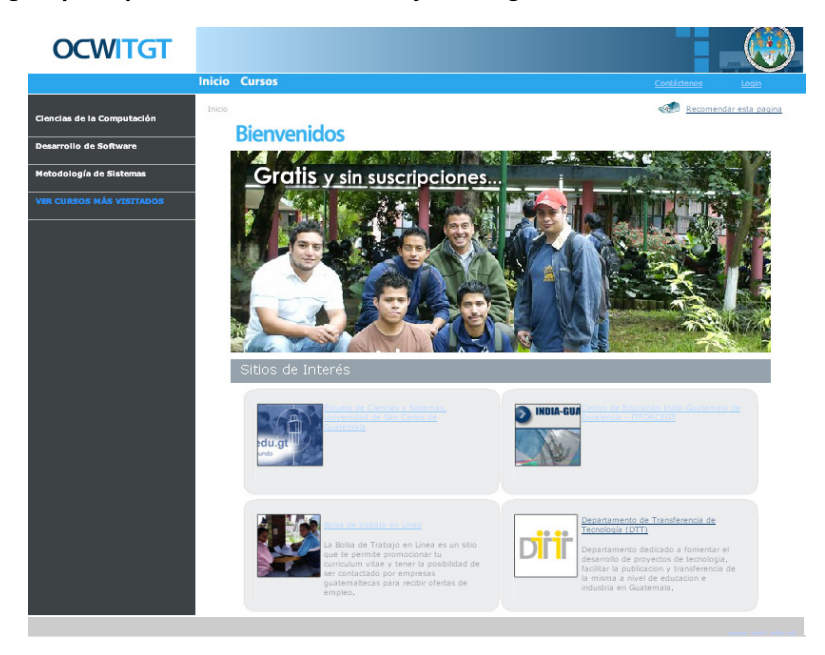

#### **Figura 51. Página principal, módulo de consultas y descargas**

Es a través de este a través de éste se pueden acceder a los módulos de administración del sistema; consta de las siguientes opciones:

### • **Cursos**

En esta opción se desplegarán en la página del centro, todos los cursos que se imparten en la carrera de Ingeniería en Ciencias y Sistemas, agrupados por áreas, estos datos (áreas y cursos) podrán ser administrados por los catedráticos y/o auxiliares a través del módulo de administración.

- Introducción
- Información general
- Resumen del curso
- Guía del curso
- **Tareas**
- **Exámenes**
- Lecturas
- Material de estudio
- Laboratorio
	- Guía de laboratorio
	- **Tareas / prácticas**
	- **Proyectos**
	- Material del laboratorio
	- Libro de laboratorio

### • **Cursos más visitados**

El usuario puede visualizar el listado de los 15 cursos más visitados en el portal OCWITGT.

### • **Login**

Por medio de ésta opción el usuario podrá acceder a su cuenta, dependiendo del tipo de usuario que sea, ingresará al módulo de administración del sistema, administración de cursos o administración de laboratorio.

### • **Contáctenos**

Los usuario tienen acceso a un medio de comunicación directa con los encargados de mantenimiento del sitio para realizar consultas y recomendaciones; asimismo en esta página se encuentran lo información de personas relacionadas directamente con el sitio y con la Escuela de Ciencias y Sistemas, igualmente para realizar consultas enviar comentarios.

# **CONCLUSIONES**

- 1. El desarrollo e implementación del sitio de publicación gratuita de material relacionado a los cursos de la carrera de Ingeniería en Ciencias y Sistemas, garantiza el incremento en acceso a información por parte de los usuarios en un entorno de aprendizaje y haciendo uso de la tecnología.
- 2. El acceso a la información y actualización continua de ésta es quizá el mayor aporte del sistema, ya que el contenido de los cursos se enfrenta a cambios a través del tiempo, debido a la rotación de catedráticos que los imparten.
- 3. Se realizó la carga inicial de información al Sistema del 100% de los cursos que se imparten actualmente en la carrera, además de ello se logró la correcta transferencia del conocimiento a los usuarios administradores y los usuarios finales, mediante material de apoyo en los distintos módulos.
- 4. Durante la carga inicial de información se observó la importancia de una estandarización en cuanto la estructura de la información de los programas de curso, teniendo como referencia la reestructuración que han tenido los laboratorios de cursos.

# **RECOMENDACIONES**

El sitio de Publicación Web www.ocwitgt.org para información académica de la carrera de Ingeniería en Ciencias y Sistemas de la Universidad de San Carlos de Guatemala", es un sistema hecho a la medida, que cumple con los requerimientos tanto técnicos como funcionales para un perfecto mantenimiento de información y contenido. Sin embargo, el sistema puede crecer tanto en desarrollo de los módulos que lo integran, como en la información que se encuentra publicada en él.

Es por ello que el código fuente fue entregado a la Escuela de Ciencias y Sistemas de la Universidad de San Carlos de Guatemala para que ésta pueda contar con un sistema más robusto tomando en consideración las recomendaciones que a continuación se enumeran tanto funcionales como de información dentro del sistema.

### **Funcionales**

La siguiente es una lista de las mejoras que pueden tener los módulos que integran el sistema OCWITGT.

- 1. Por motivos de seguridad y para llevar un mayor control de las operaciones que se realizan dentro de los módulos de administración del sistema, se recomienda se implemente una bitácora transaccional, la cual almacene todos los cambios (altas, bajas y cambios) de información que los usuarios administradores realicen dentro del sistema.
- 2. Debido a que el núcleo del sistema es la información de los cursos publicada en él, se recomienda se implemente una bitácora de consultas

de cursos; esta bitácora debe contener datos detallados de las acciones que los usuarios realizan dentro del módulo de consultas y descargas.

- 3. Se recomienda se desarrolle un sub-módulo dentro del módulo administrador del sistema, que tenga la funcionalidad de realizar reportes de la bitácora de transacciones.
- 4. Dado que el sitio de publicación de información OCWITGT es un sistema de consulta abierto, tanto a estudiantes de la carrera como a cualquier persona interesada en conocer el contenido de los cursos que se imparten en la carrera de Ingeniería en Ciencias y Sistemas, es recomendable que se cree la versión en idioma inglés del sistema.
- 5. Es de utilidad para el usuario que consulta, tener a la vista el detalle de los cursos recientemente actualizados dentro del sistema, se recomienda realizar un módulo de noticias que muestre la información de los cursos que han sufrido cambios de información.
- 6. Se sugiere se agregue al sitio web, la funcionalidad de reproducir material audiovisual.
- 7. Para un mejor control de la información publicada en el sitio y principalmente para el mantenimiento del software del proyecto, se recomienda trasladar el sistema a un servidor propiedad de la Escuela de Ciencias y Sistemas de la Universidad de San Carlos de Guatemala.
- 8. Es aconsejable realizar copias de respaldo de la base de datos del sistema, así como del software de la aplicación.

9. Como parte de interacción del sitio con el usuario, se recomienda que contenga una sección mediante la cual el usuario pueda interactuar con la imagen del pensum actual de la carrera y por medio de este navegue dentro de los cursos teniendo información general de estos.

### **De Información**

Como se mencionó anteriormente, el núcleo del sistema es la información, es importante listar una serie de recomendaciones sobre ésta para un mejor aprovechamiento del sitio www.ocwitgt.org para información académica de la carrera de Ingeniería en Ciencias y Sistemas de la Universidad de San Carlos de Guatemala.

- 1. El contenido de los cursos debe estar completo los encargados de mantener esta información completa y actualizada son los catedráticos y auxiliares del curso, se recomienda que todos los cursos carguen la siguiente información al sitio web:
	- Información general
	- Resumen del curso
	- Guía del curso
	- Tareas
	- Exámenes
	- Material de estudio
	- Información del laboratorio
- 2. La información de los cursos debe mantenerse actualizada; se recomienda que por lo menos se realice una carga inicial de información al inicio de cada ciclo.
- 3. Es aconsejable que únicamente exista un usuario administrador del sistema, esto con el objetivo de que la información de los cursos se encuentre protegida y sea bien administrada.
- 4. Se deben realizar respaldos de la información publicada en el sitio web, esto con el objetivo de evitar cualquier pérdida de Información de los cursos.
- 5. Para una mejor integridad y control de la Información del sistema, se recomienda que los responsables de cargar la información relativa a los cursos sean catedráticos de cada curso; la información del laboratorio debe ser administrada por los auxiliares del curso.

# **REFERENCIAS BIBLIOGRÁFICAS**

- [1] Escuela de Ciencias y Sistemas Facultad de Ingeniería Universidad de San Carlos de Guatemala http://sistemas.ingenieria-usac.edu.gt/info/historia.htm Marzo 2008.
- [2] http://www.geroa-informatica.com/soft\_microsoft.htm Marzo 2008
- [3] http://www3.uji.es/~mmarques/f47/apun/node35.html Mayo 2008
- [4] http://help.websiteos.com/websiteos\_sp/definici\_n\_de\_asp.net.htm Junio 2008
- [5] http://www.monografias.com/trabajos6/vica/vica.shtml Diciembre 2008
- [6] PROYECTO DE ESTRUCTURACIÓN DE LOS LABORATORIOS DE LOS CURSOS: INTRODUCCIÓN A LA PROGRAMACIÓN Y COMPUTACIÓN 1, INTRODUCCIÓN A LA PROGRAMACIÓN Y COMPUTACIÓN 2, ESTRUCTURA DE DATOS. Junio 2008

# **BIBLIOGRAFÍA**

- [1] PROYECTO DE ESTRUCTURACIÓN DE LOS LABORATORIOS DE LOS CURSOS: INTRODUCCIÓN A LA PROGRAMACIÓN Y COMPUTACIÓN 1, INTRODUCCIÓN A LA PROGRAMACIÓN Y COMPUTACIÓN 2, ESTRUCTURA DE DATOS. Junio 2008
- [2] PROYECTO DE RECOPILACIÓN, DIGITALIZACIÓN Y DOCUMENTACIÓN CON MATERIAL DE REFERENCIA Y APOYO DE LOS CURSOS QUE INTEGRAN EL PENSUM DE FORMACIÓN DE PROFESIONALES DE LA CARRERA DE ING. EN CIENCIAS Y SISTEMAS, PARA LA PUBLICACIÓN EN EL SITIO WEB WWW.OCWITGT.ORG. Junio 2008
- [3] http://ocw.mit.edu/ Febrero 2008
- [4] http://wwww.ocwitgr.org.gt Febrero 2008
- [5] http://ocwconsortium.org/ Mayo 2008
- [6] http://es.wikipedia.org/wiki/OpenCourseWare#Am.C3.A9rica\_Latina Febrero 2008
- [7] http://www.alegsa.com.ar/Dic/base%20de%20datos.php Agosto 2008
- [8] http://php.opensourcecms.com/ Abril 2008
- [9] http://sourceforge.net/search/?type\_of\_search=soft&words=cms Abril 2008